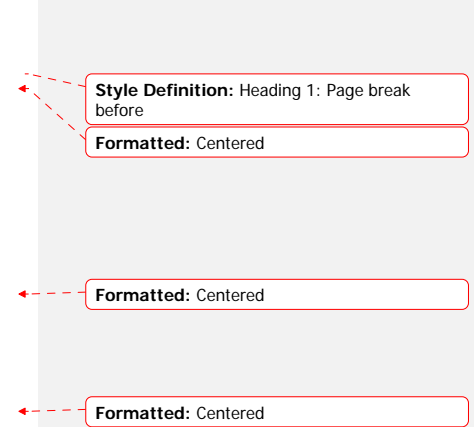

**IBIS Interconnect SPICE Subcircuits Specification (IBIS-ISS)** 

> **Draft 0.2 3 August 11, 2009June 14, 2010**

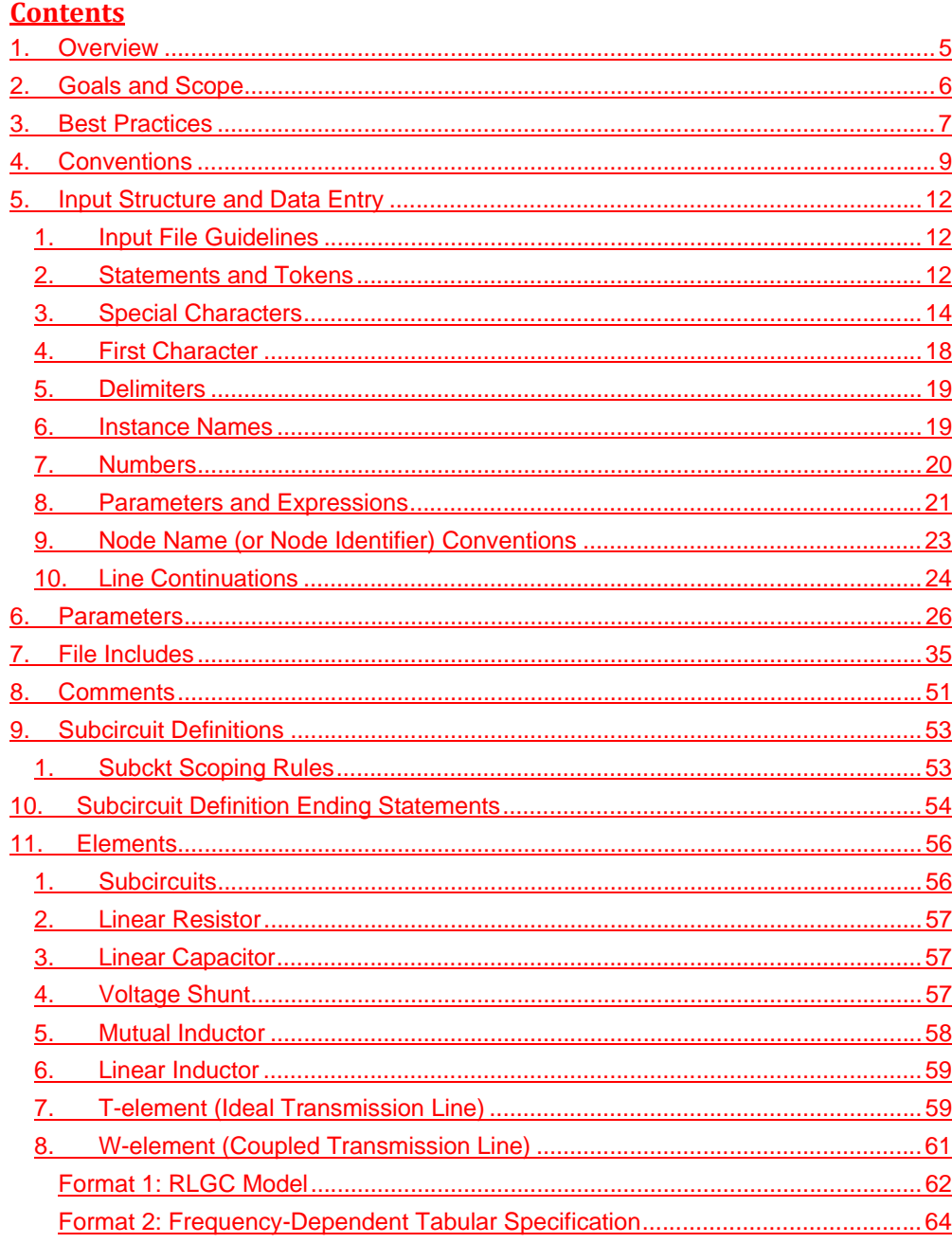

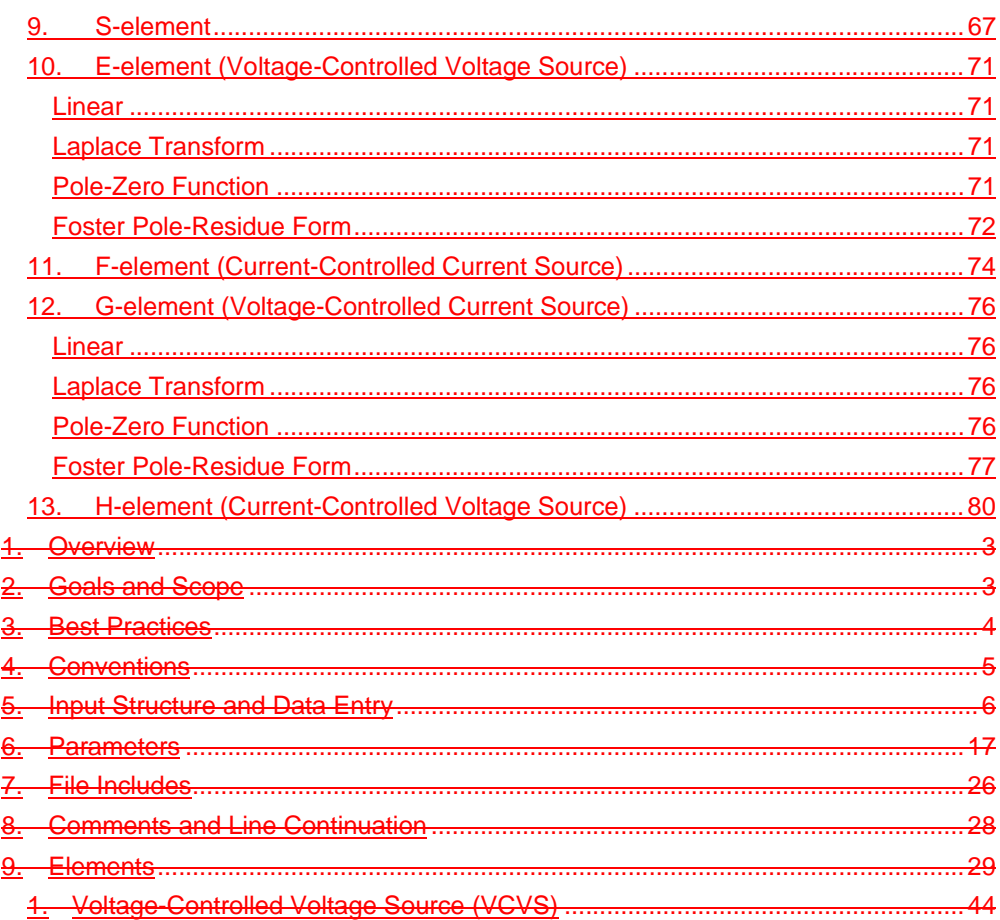

**Formatted:** Heading 1- - - -

## **1. Overview**

The IBIS Open Forum, in order to enable easier data exchange between users of signal/power integrity simulation and physical layout/routing software tools, is issuing a generic netlist format, to be called "IBIS Interconnect SPICE Subcircuits" (IBIS-ISS).

This format would be is similar in structure and major functions to the SPICE (Simulation Program with Integrated Circuit Emphasis) nodal syntax developed at the University of California at Berkeley and since implemented in various forms by individual software tool vendors. If approved, IBIS-ISS would beis the first industry-wide standard versionattempt to standardize of SPICE Subcircuitss subcircuit representation.

This version of IBIS-ISS is based on a subset of HSPICE ®, used with permission from Synopsys, Inc. HSPICE is a registered trademark of Synopsys, Inc.

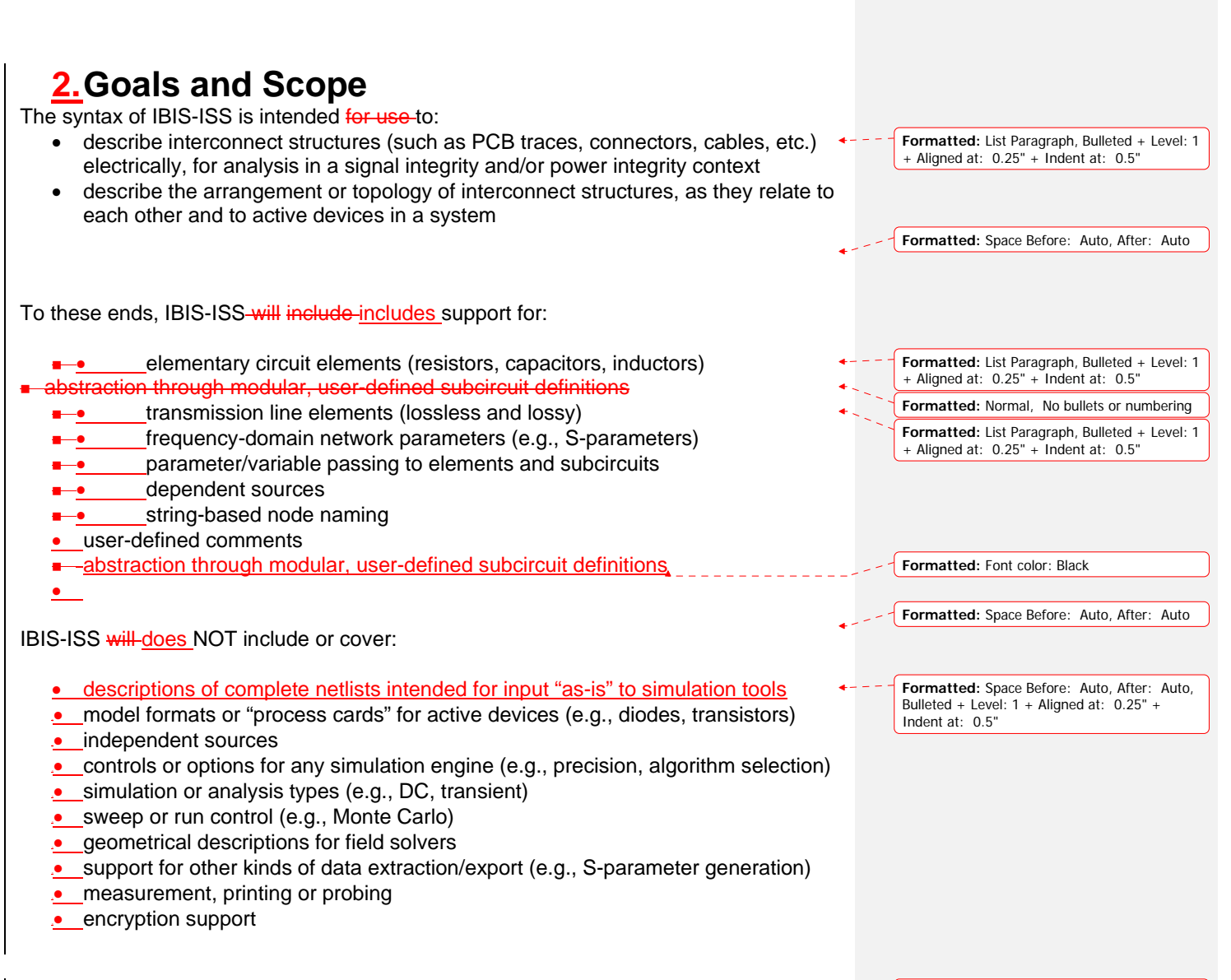

**Formatted:** Indent: First line: 0"

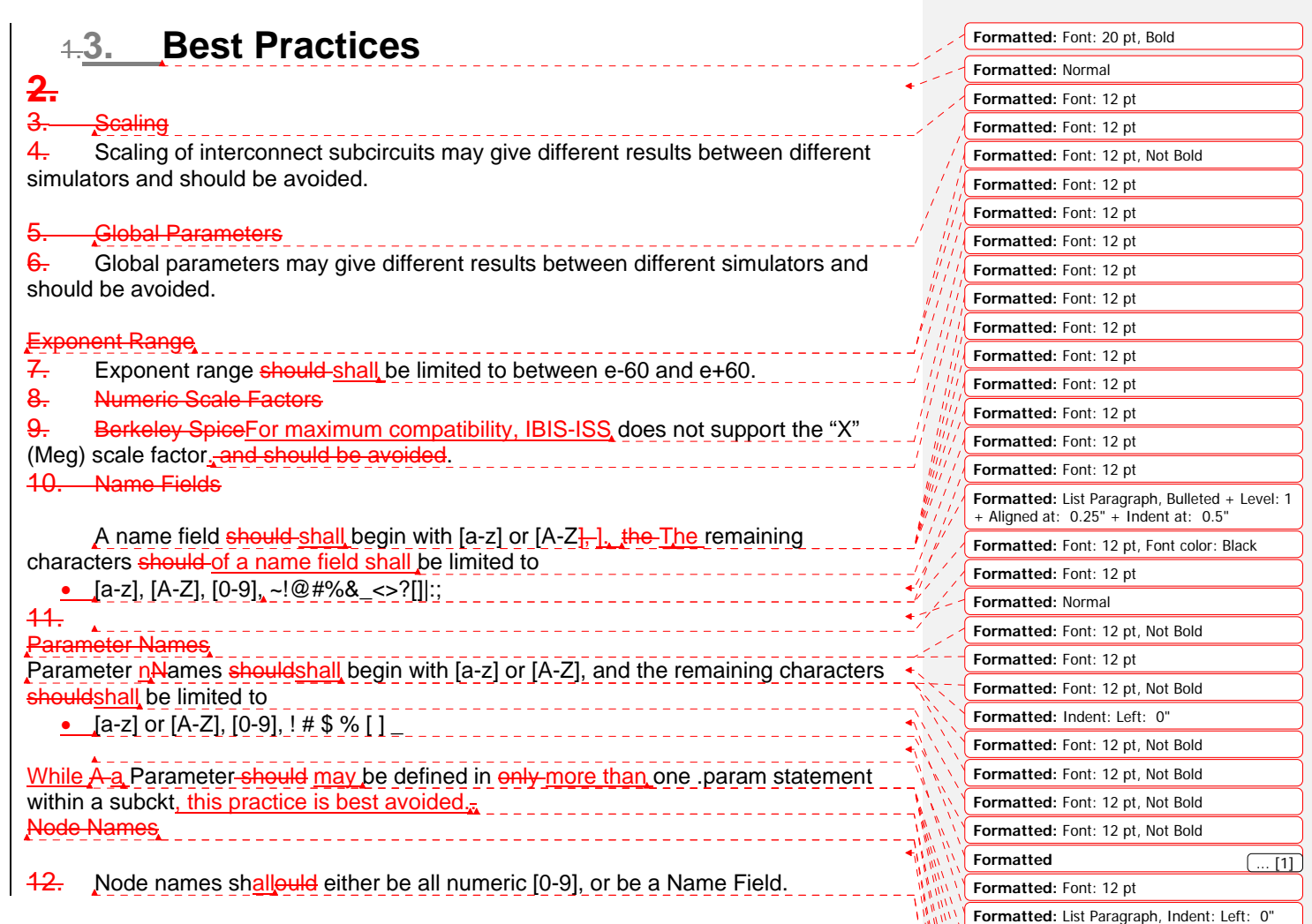

**Formatted:** Font: 12 pt, Not Bold **Formatted:** Font: 12 pt, Not Bold **Formatted:** Font: 12 pt, Not Bold **Formatted:** Font: 12 pt, Not Bold **Formatted:** Font: 12 pt, Not Bold **Formatted:** Font: 12 pt **Formatted:** Font: 12 pt, Not Bold **Formatted:** Font: 12 pt

**Formatted:** Normal, Indent: Left: 0"

**Formatted:** Font: 12 pt **Formatted:** Font: 12 pt

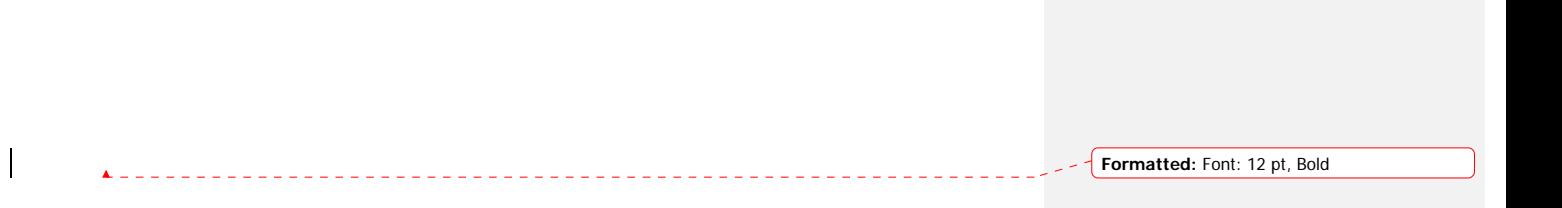

## **13.4. Conventions**

The following typographical conventions are used in IBIS-ISS-documentation. Note that these may be combined (e.g., Courier font in bold type).

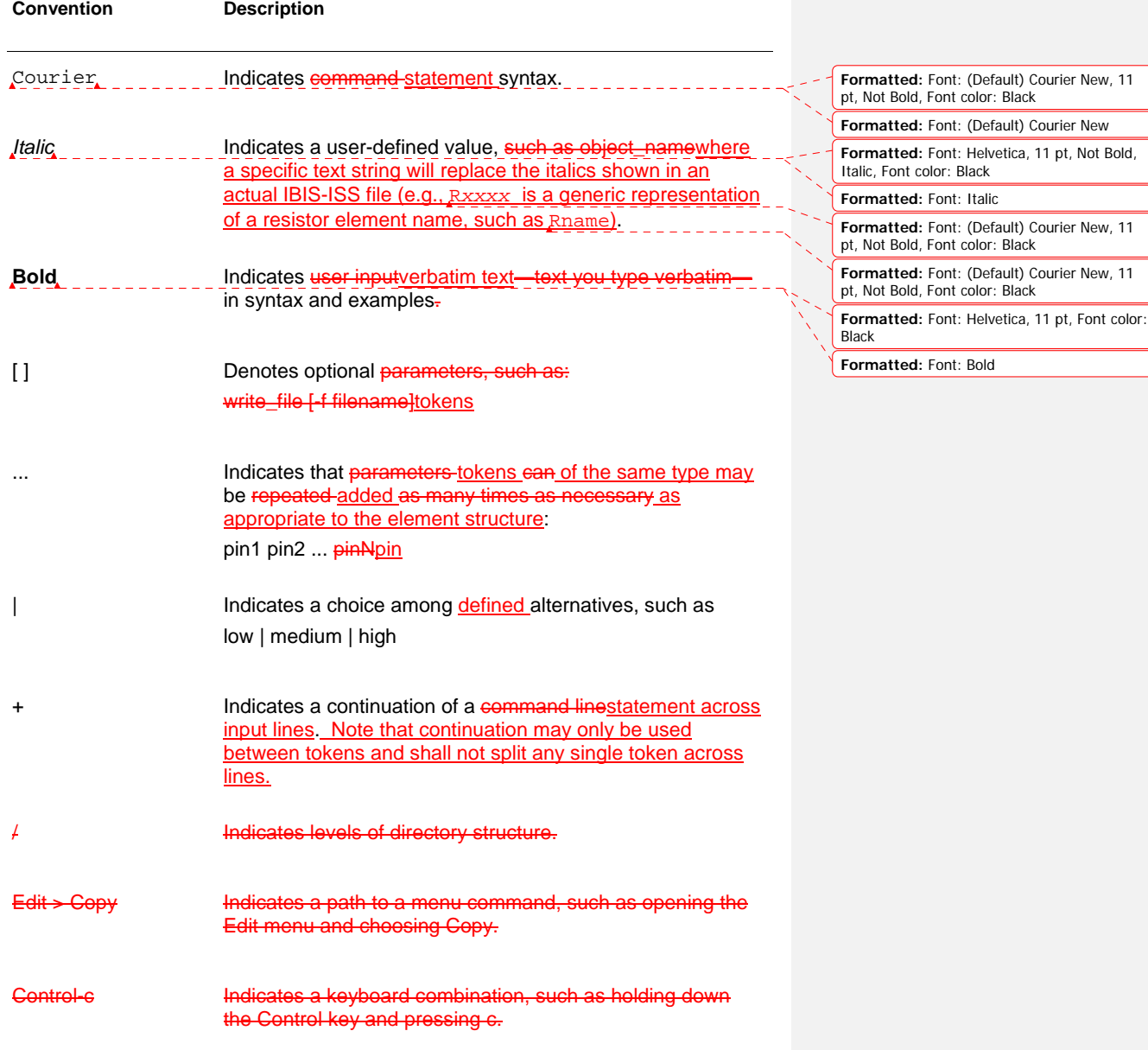

Ξ

**Formatted:** Centered $\leftarrow$  – –

 $\overline{\phantom{a}}$ 

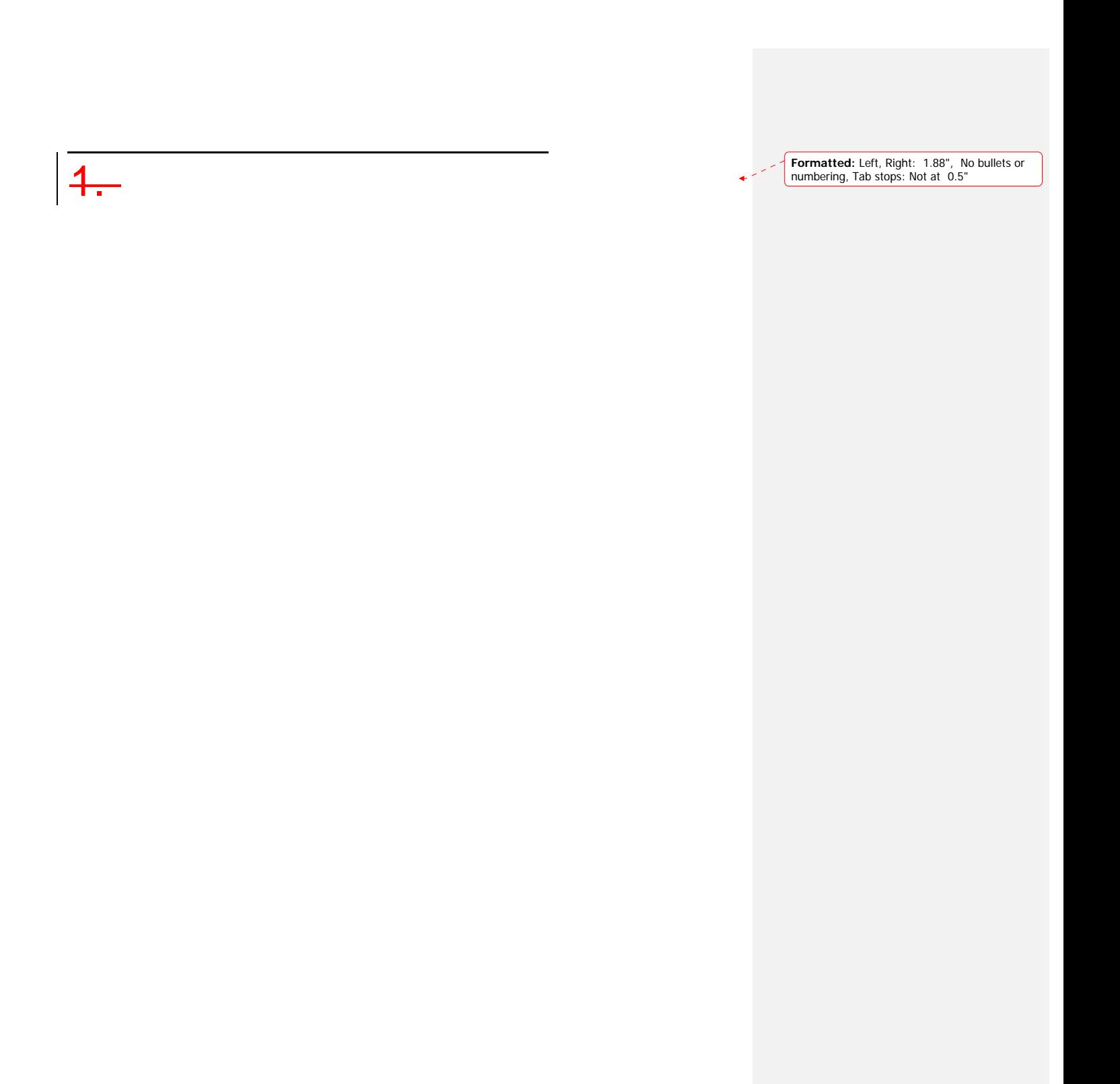

# 1.**5. Input StructureNetlist and Data Entry**

**Formatted:** Heading 1, No bullets or numbering, Tab stops: Not at 0.5"

This section dDescribes the input netlist file and methods of enteringstructures for representing input data.

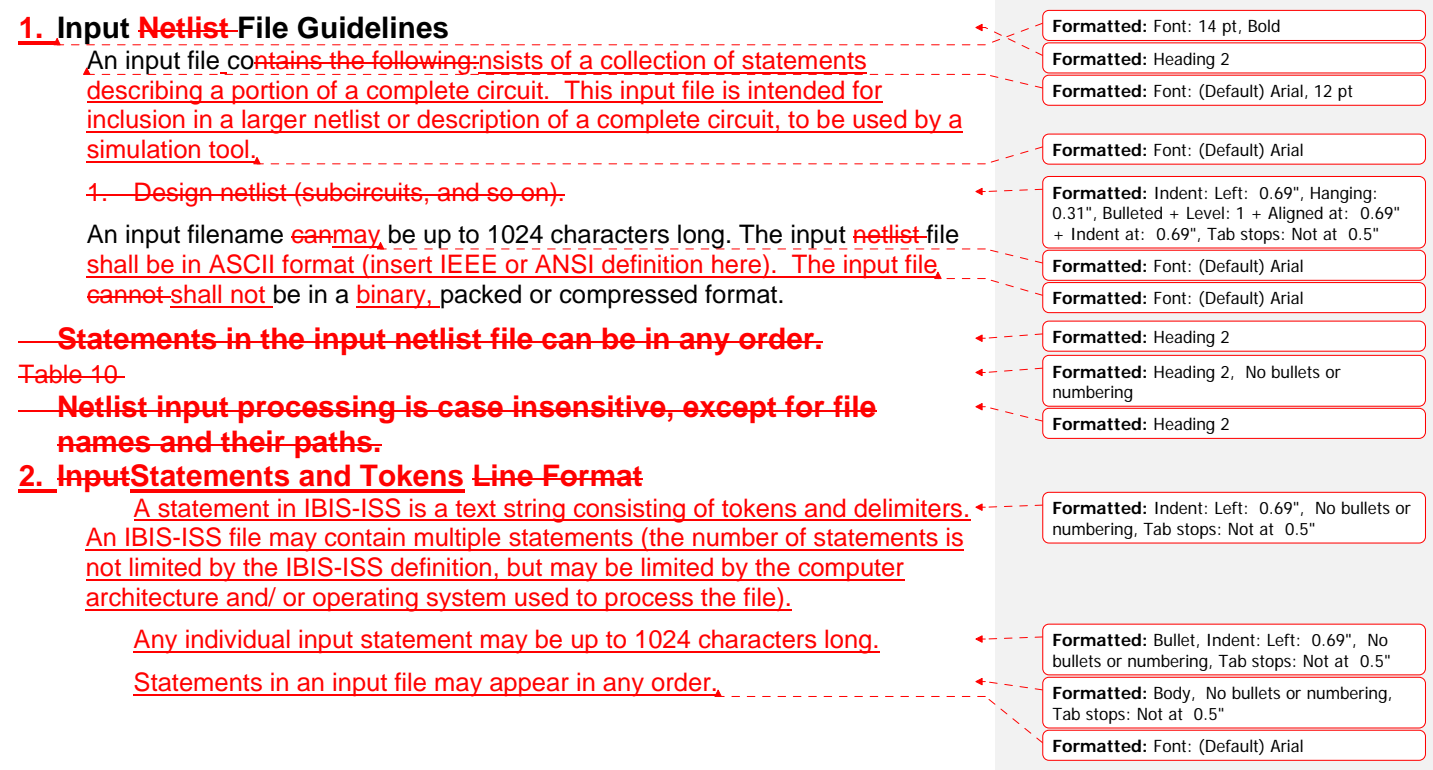

Any valid string of characters between two token delimiters is a token. For the purpose of this specification, statements are grouped into the following types: • Element instances Parameter definitions File includes **•** Subcircuit definitions Model definitions **Comments**  Subcircuit ending statements Subcircuit ending statements, subcircuit definitions, model definitions, parameter definitions and file includes all begin with the dot (.) character. The specific syntax of the above statement types are described in the **Formatted:** Bulleted + Level: 1 + Aligned at: 0.25" + Indent at: 0.5", Tab stops: Not at 0.5" **Formatted:** No bullets or numbering, Tab stops: Not at 0.5"

sections below.

- 1. The input reader can accept an input token, such as:
	- 1. a statement name.
	- 2. a node name.
	- a parameter name or value.

Any valid string of characters between two token delimiters is a token.

- 4. An input statement, or equation can be up to 1024 characters long.
- 5.**I**BIS-ISS ignores differences between upper and lower case in input statementslines, except in quoted filenames.
- 6.T To continue a statement on the next across multiple lines, enter athe plus (+) sign shall be used as the first non-numeric, non-blank character in the nextof each continued line. The + sign shall be used only between tokens and token delimiters and never to split tokens.
- 7. To indicate "to the power of" in your netlist, use two asterisks (\*\*). For example,  $2***$  5 represents two to the fifth power  $(2^5)$
- 8.**n** To continue all IBIS-ISS statements, including quoted strings Tokens with extended length - (such as paths and algebraicsexpressions) may span multiple lines, using use a single whitespace character followed by a backslash  $(-\rangle)$  or a double backslash  $(\setminus\setminus)$  at the end of the line containing the token to be continued on the following line. that you want to continue.

9. A single backslash preserves white space.

**Formatted:** Indent: Left: 0.69", Hanging: 0.31", Bulleted + Level:  $1 +$  Aligned at:  $0.69"$ + Indent at: 0.69", Tab stops: Not at 0.5"

**Formatted:** Indent: Left: 0.69", Hanging: 0.31", Bulleted + Level: 1 + Aligned at: 0.69" + Indent at: 0.69", Tab stops: Not at 0.5"

- Parameters are used in two contexts.
	- Parameters in parameter definition statements are strings, defining names to be used as variables which are assigned specific values by the statement. These values may be numeric, strings defining an expression or equation, or strings matching parameters defined elsewhere.
	- Parameters may also appear in element instances, model definitions and subcircuit definitions. These parameters may be user-defined or may use names pre-defined by the syntax of the element.
- 10.Parameter names must begin with an alphabetic character, but thereafter canmay contain numbers and/or some special characters:

 $\frac{11.}{}$  cCurly braces ( $\{\}$ ), and/or are interpreted as square brackets ( [ ]).

- 12.• Names Parameter names are input tokens. Token delimiters must precede and follow names.
- 1.• Names-Parameter names can may be up to 1024 characters long and are not case-sensitive.
- 2. Do not use any of the time keywords as a parameter name or node name in your netlist.
- 3.• The following symbols are reserved operator-keywords:

 $() = "$ 

Do not use tThese symbols shall not be used as part of any parameter or node name that you define.

#### **3. Special Characters**

The following table lists the special characters that can any be used as part of node names, element parameter names, and element instance names. For detailed discussion, see the appropriate sections in this chapter.

#### Table 10 **Note:**

To avoid unexpected results or error messages, do not use the following mathematical characters in a parameter name in IBIS-ISS:  $* - + \land$  and /.

1.Table 4 *IBIS-ISS / Netlist Special Characters*

- **Formatted:** No bullets or numbering, Tab stops: Not at 0.5"
	- **Formatted:** Indent: Left: 0.69", Hanging: 0.31", Bulleted + Level: 1 + Aligned at: 0.69" + Indent at: 0.69", Tab stops: Not at 0.5"
	- **Formatted:** Indent: Left: 1.29", No bullets or numbering, Tab stops: Not at 0.5"
- **Formatted:** Indent: Left: 1", Hanging: 0.29", Bulleted + Level: 1 + Aligned at: 1" + Indent at: 1", Tab stops: Not at 0.5"

**Formatted:** Heading 2

**Formatted:** Indent: Left: 0.69", Hanging: 0.31", Bulleted + Level:  $1 +$  Aligned at:  $0.69"$ + Indent at: 0.69"

**Formatted:** Indent: Left: 0.69", Hanging:  $0.81$ ", Bulleted + Level: 1 + Aligned at:  $0.69$ " + Indent at: 0.69", Tab stops: Not at 0.5"

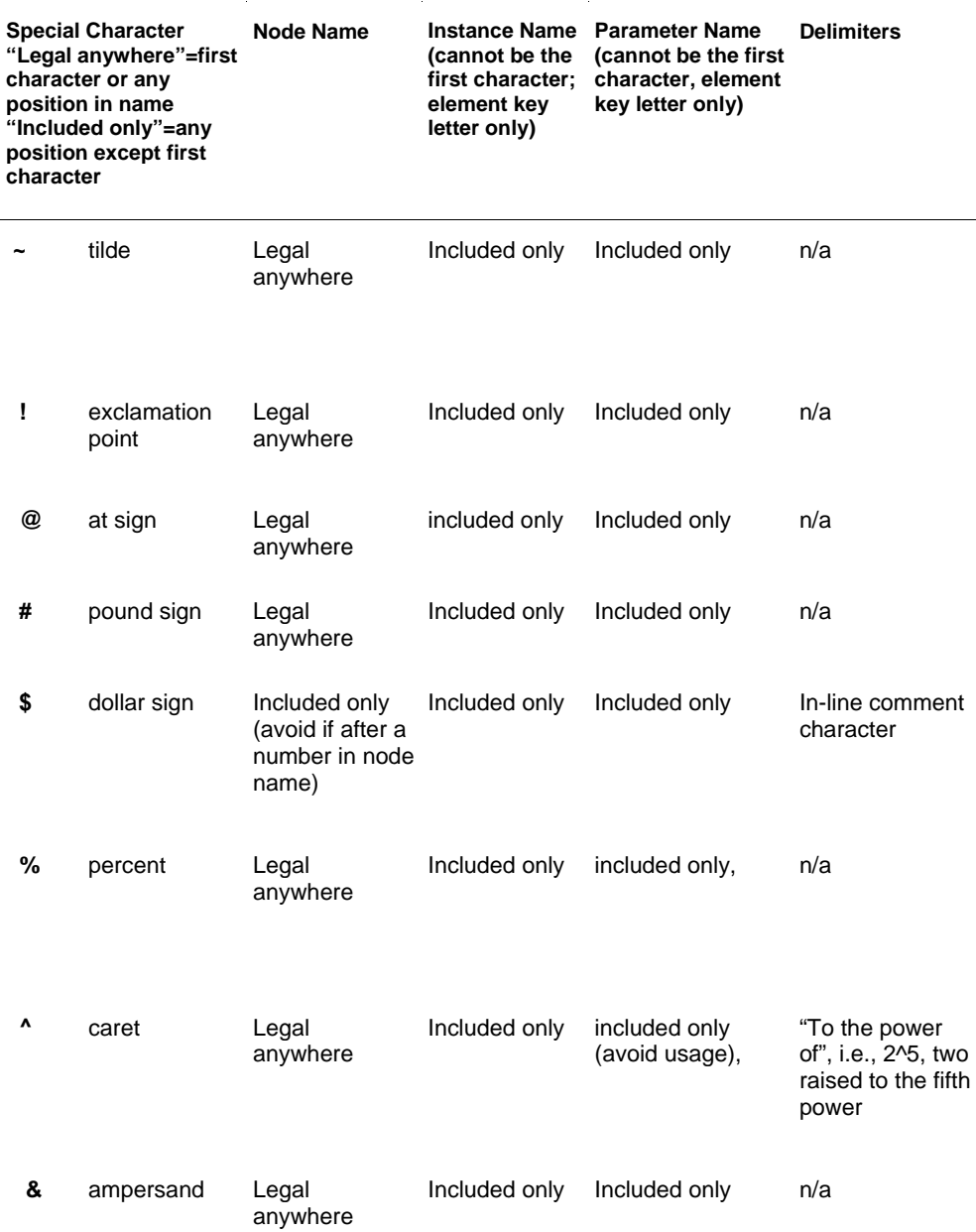

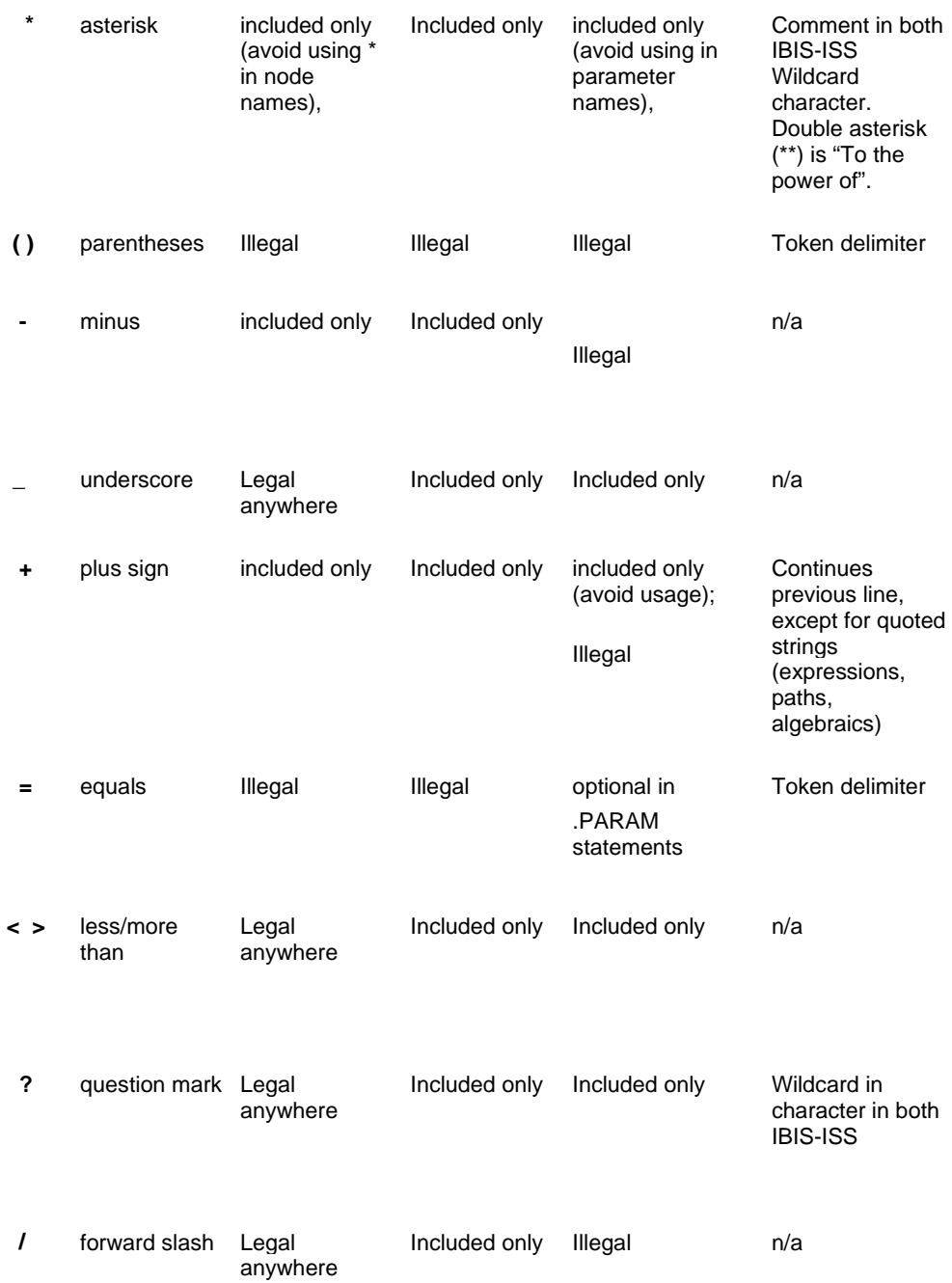

16

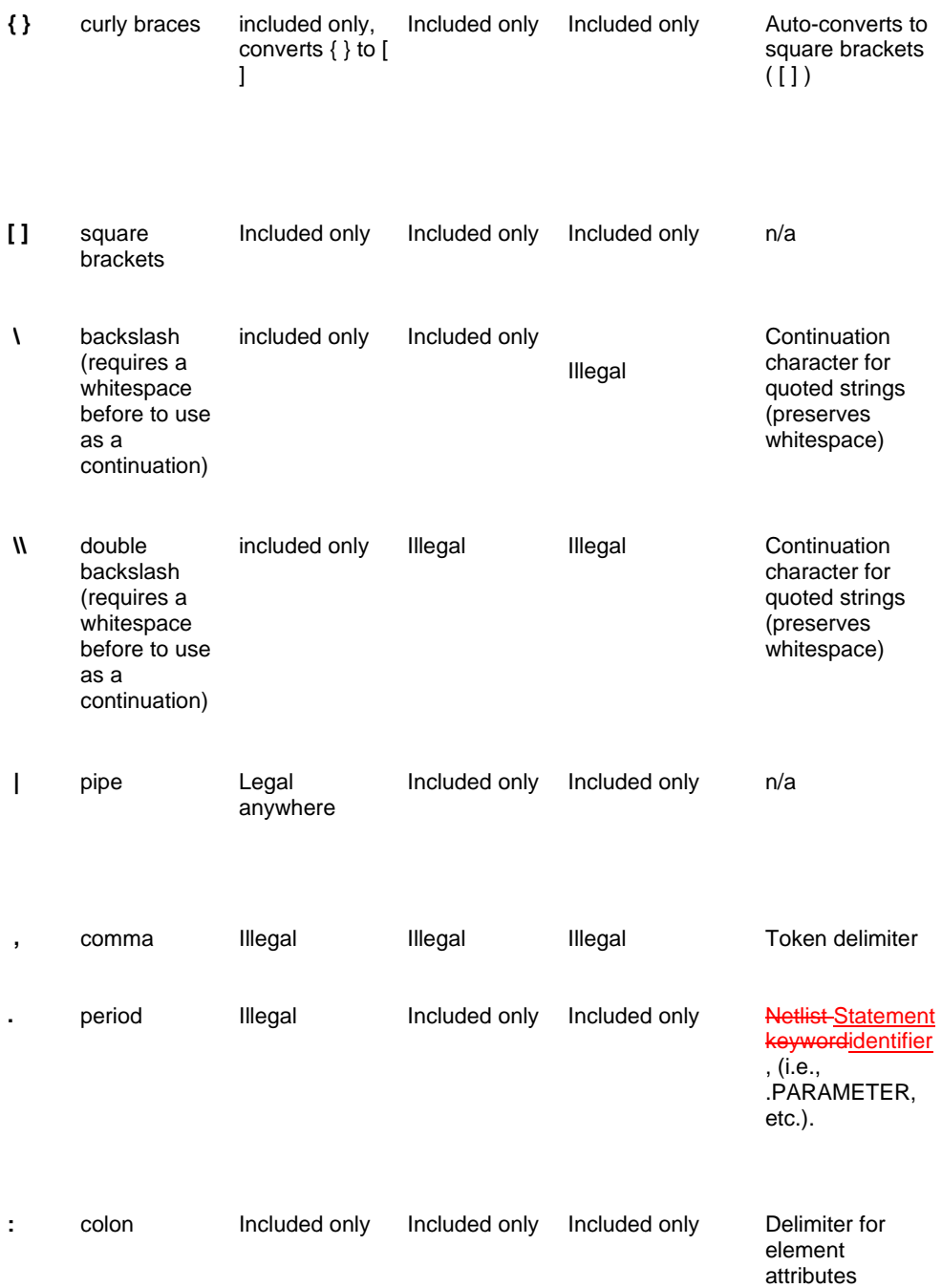

17

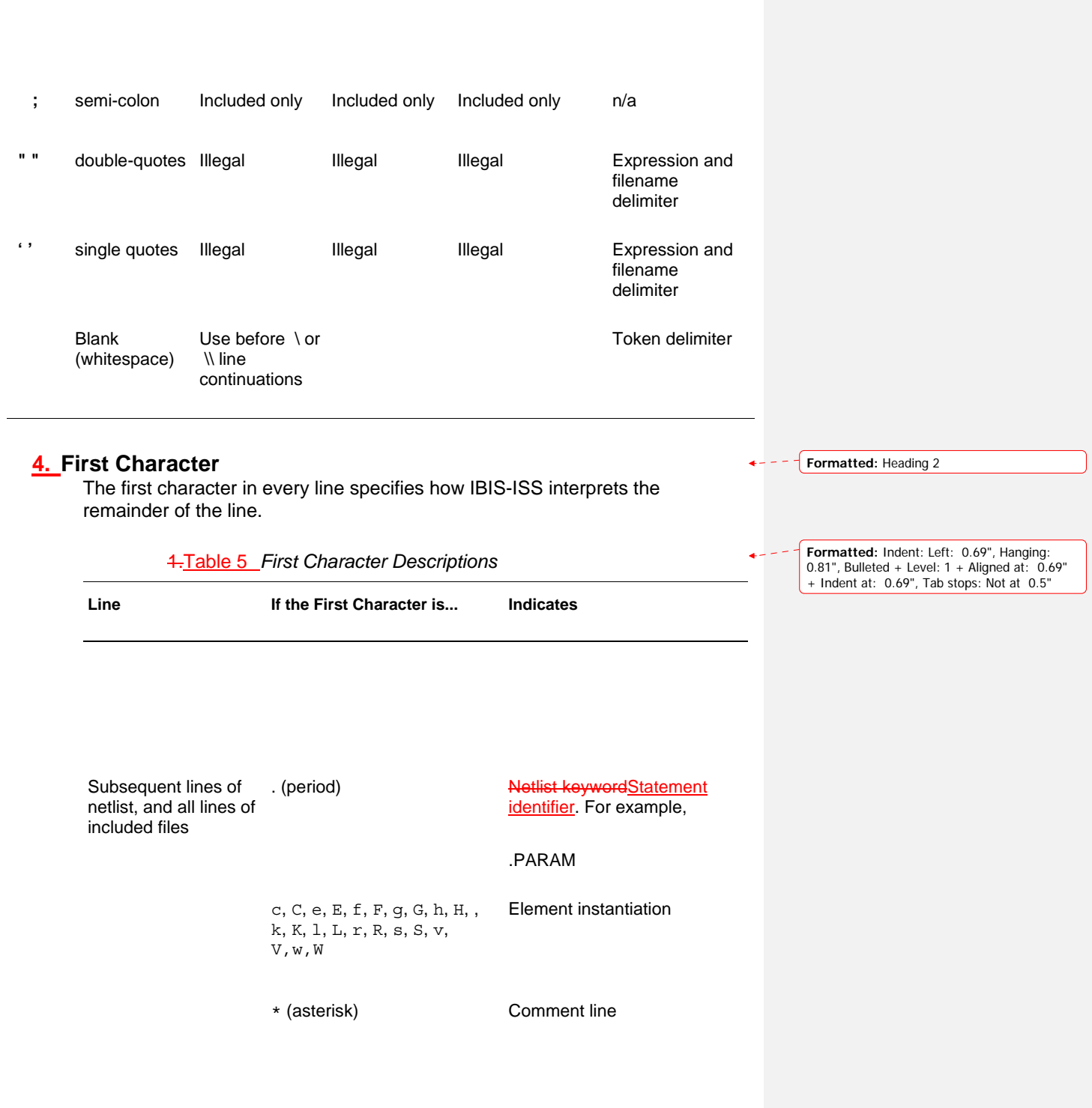

#### **5. Delimiters**  1. An input to okens is anyare item strings in the input file that IBIS-ISS recognizesseparated by delimiters. Input token delimiters are: tab, blank, comma (,), equal sign (=), and parentheses ( ). 2. In addition, Single single (') or double quotes (") delimit tokens used as expressions\_-and filenames.  $3-$ **6. Instance Names**  The names of element instances begin with the element key letter, except for subcircuit instances, whose instance names begin with X. (Subcircuits are sometimes called macros or modules.) Instance names canmay be up to 1024 characters long. **Formatted:** Heading 2 **Formatted:** Indent: Left: 0.69", No bullets or numbering, Tab stops: Not at 0.5" **Formatted:** Indent: Left: 0.69", First line: 0.01", No bullets or numbering, Tab stops: Not at 0.5" + 1" **Formatted:** Bullet, No bullets or numbering, Tab stops: Not at 0.5" **Formatted:** Heading 2

**Formatted:** Indent: Left: 0.69", Hanging: 0.81", Bulleted + Level: 1 + Aligned at: 0.69" + Indent at: 0.69", Tab stops: Not at 0.5"

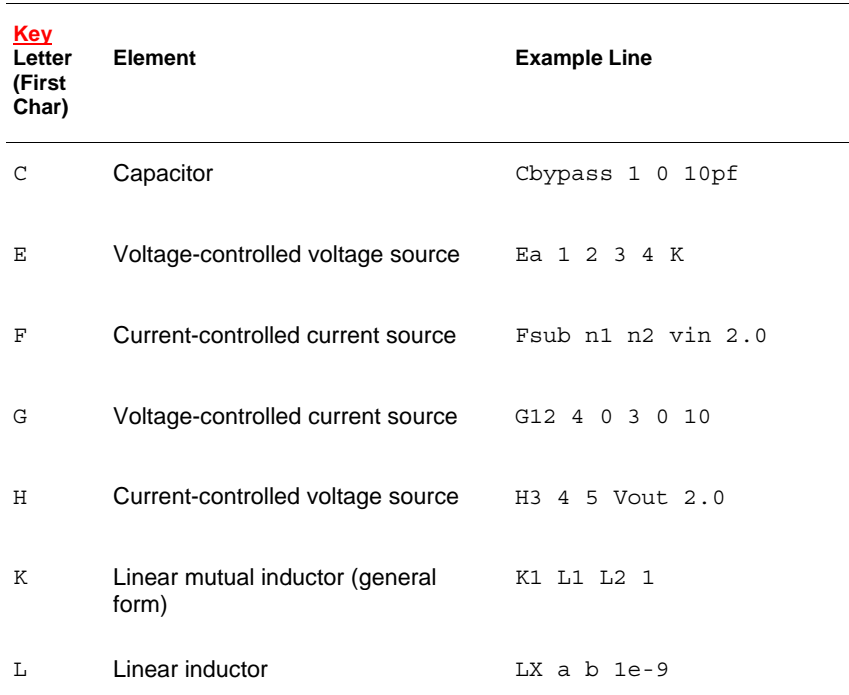

1.Table 6 *Element Identifiers* 

4.

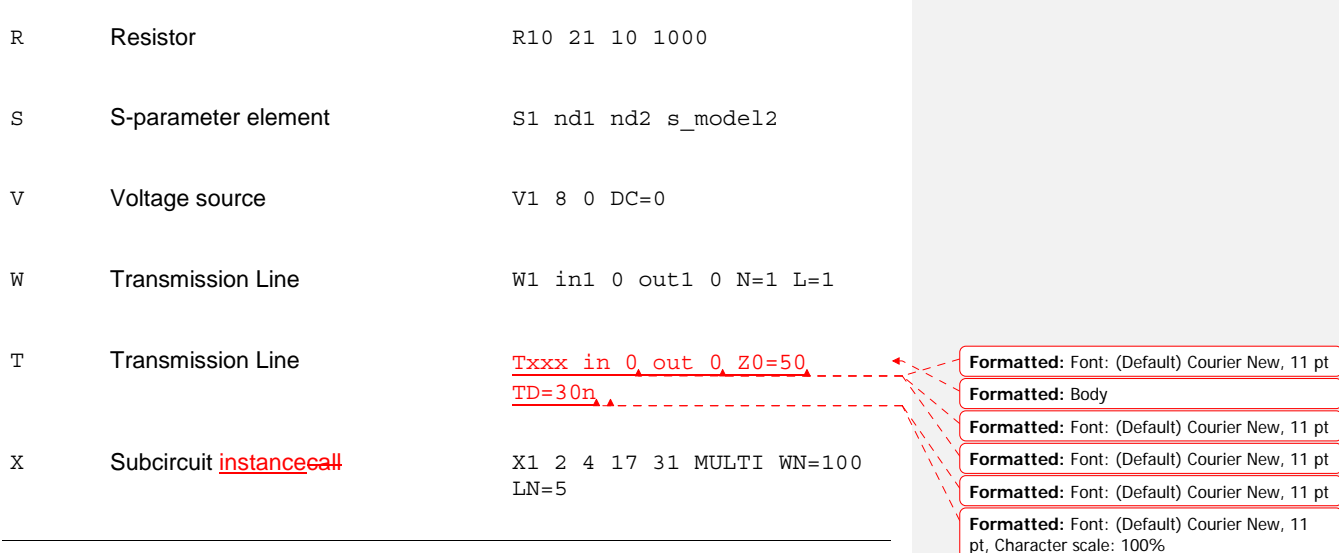

#### 1.

### **7. Numbers**

You can enter nNumbers may be entered as integer, floating point, floating point with an integer exponent, or integer or floating point with one of the scale factors listed below.

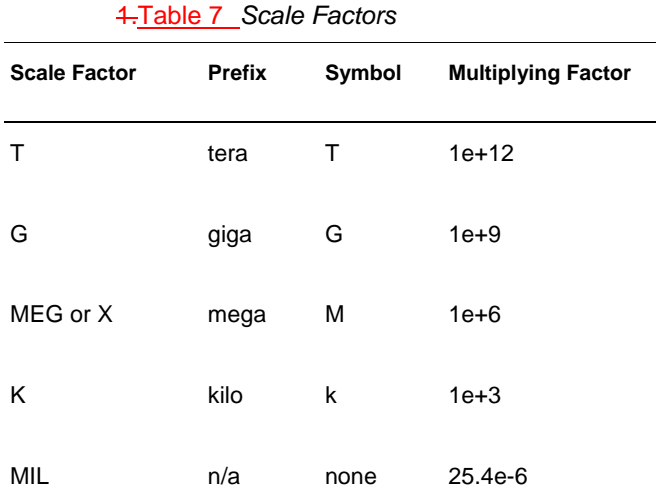

**Formatted:** Indent: Left: 0.69", Hanging: 0.81", Bulleted + Level: 1 + Aligned at: 0.69" + Indent at: 0.69", Tab stops: Not at 0.5"

**Formatted:** Indent: Left: 1", No bullets or numbering, Tab stops: Not at 0.5"

**Formatted:** Heading 2

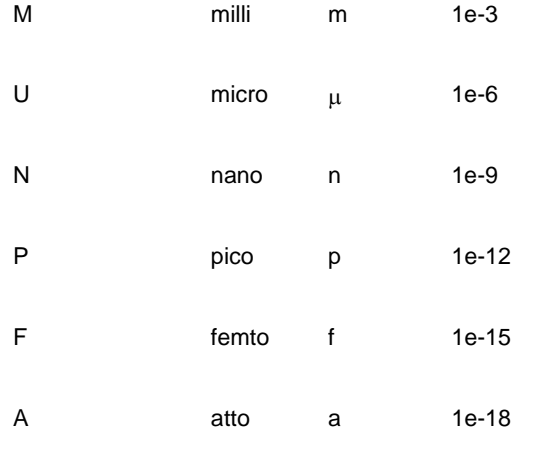

#### Table 10 **Note:**

Scale factor A is not a scale factor in a character string that contains amps. For example, IBIS-ISS interprets the 20amps string as 20e-18mps (20<sup>-18</sup>amps), but it correctly interprets 20amps as 20 amperes of current, not as  $20e-18mps$  ( $20<sup>-18</sup>amps$ ).

- 1. Numbers canmay use exponential format or engineering key letter format,  $\leftarrow$  but not both (1e-12 or 1p, but not 1e-6u).
- 2. To designate exponents, use D or E.
- **3.** Trailing alphabetic characters are interpreted as units comments.
- 4. Units comments are not checked.

#### **8. Parameters and Expressions**

5.Parameter names use IBIS-ISS name syntax rules, except that names must begin with an alphabetic character. The other characters must be either a number, or one of these characters:

! # \$ % [ ] \_

- 6. If you create multiple definitions are given for the same parameter, IBIS-ISS uses the last parameter definition even if that definition occurs later in the input than a reference to the parameter.
- $7.$  You must define a $A$  parameter must be defined before you use that parameter is used to in a define-definition for another parameter.
- 8. When you select design parameter names, be careful to avoid conflicts with parameterized libraries.

9.To delimit expressions, use single quotes.

**Formatted:** Indent: Left: 0.69", Hanging: 0.31", Bulleted + Level: 1 + Aligned at: 0.69" + Indent at: 0.69"

> **Formatted:** Indent: Left: 0.69", Hanging: 0.31", Bulleted + Level:  $1 +$  Aligned at:  $0.69"$ + Indent at: 0.69", Tab stops: Not at 0.5"

#### **Formatted:** Heading 2

**Formatted:** Indent: Left: 0.69", Hanging: 0.31", Bulleted + Level:  $1 +$  Aligned at:  $0.69"$ + Indent at: 0.69", Tab stops: Not at 0.5"

**Formatted:** Indent: Left: 0.69", Hanging: 0.31", Bulleted + Level:  $1 +$  Aligned at:  $0.69"$ + Indent at: 0.69", Tab stops: Not at 0.5"

10.Expressions cannot exceed 1024 characters.

 $\frac{4}{10}$  For improved readability, use a double slash (\\) at end of a line, to continue the line.

### **Using Subcircuits**

Reusable cells are the key to saving labor in any CAD system. This also applies to circuit simulation, in IBIS-ISS

2. - To create and simulate a reusable circuit, construct it as a subcircuit.

3. - Use parameters to expand the utility of a subcircuit.

**Formatted:** Indent: Left: 0.69", Hanging: 0.31", Bulleted + Level: 1 + Aligned at: 0.69" + Indent at: 0.69", Tab stops: Not at 0.5"

**Formatted:** Heading 2 $\blacktriangle$   $\blacktriangle$   $\blacktriangle$   $\blacktriangle$   $\blacktriangle$ 

#### **9. Node Name (or Node Identifier) Conventions**

Nodes are the points of connection between elements in the input netlist. Either names or numbers may be used to designate nodes. Node numbers may be from 1 to 999999999999999 (1 to 1e16-1); node number 0 is always ground. Letters that follow numbers in node names are ignored.

When the node name begins with a letter or a valid special character, the node name may contain a maximum of 1024 characters.

Subcircuit Node Names

Two subcircuit node names are assigned in this format.

To indicate the ground node, use either the number 0, the name  $GND$ , or  $1GND$ , or GROUND, GND!. Every node shall have at least two connections, except for transmission line nodes (unterminated transmission lines are permitted) and MOSFET substrate nodes (which have two internal connections).

Element, Instance, and Subcircuit Naming Conventions Instances and subcircuits are elements and as such, follow the naming conventions for elements.

Element names begin with a letter designating the element type, followed by up to 1023 alphanumeric characters. Element type letters are R for resistor, C for capacitor and so on.

#### **10. Line Continuations**

Line continuations require a plus sign (+) as the first character in the line that follows. Here is an example of comments and line continuation in a netlist file:

.ABC Title Line

\* on this line, because the first line is always a comment)

\* This is a comment line

.subckt example n1 n2 \$ this is an example of an inline comment \* This is a comment line and the following line is a continuation

+ n3 n4

د د لام **Formatted:** Heading 2

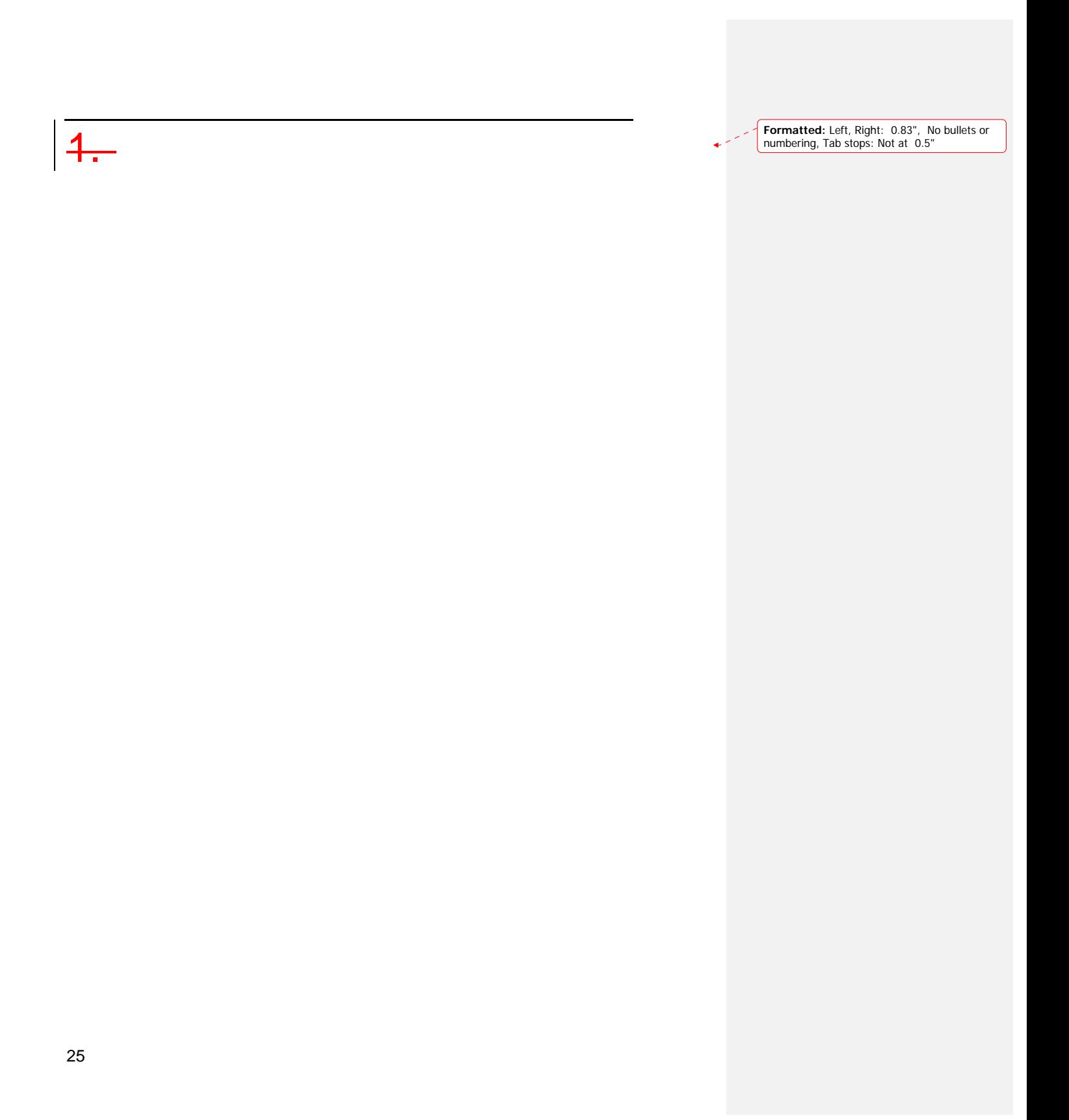

## 1.**6. Parameters**

Describes how to use parameters within IBIS-ISS subckts. Parameters are similar to the variables used in most programming languages. Parameters hold a values that you assigned when you create yourthe circuit design is created or that are calculated the simulation calculates based on circuit solution values. Parameters can store static values for a variety of quantities (resistance, source voltage, rise time, and so on).

#### **Using Parameters in Simulation (.PARAM)**

#### **Defining Parameters**

Parameters in IBIS-ISS are names strings that you are associated with numeric values. You can use any of the methods described below to define **PParameters may be defined using the methods shown below.** 

1.Table 9 *.PARAM Statement Syntax* 

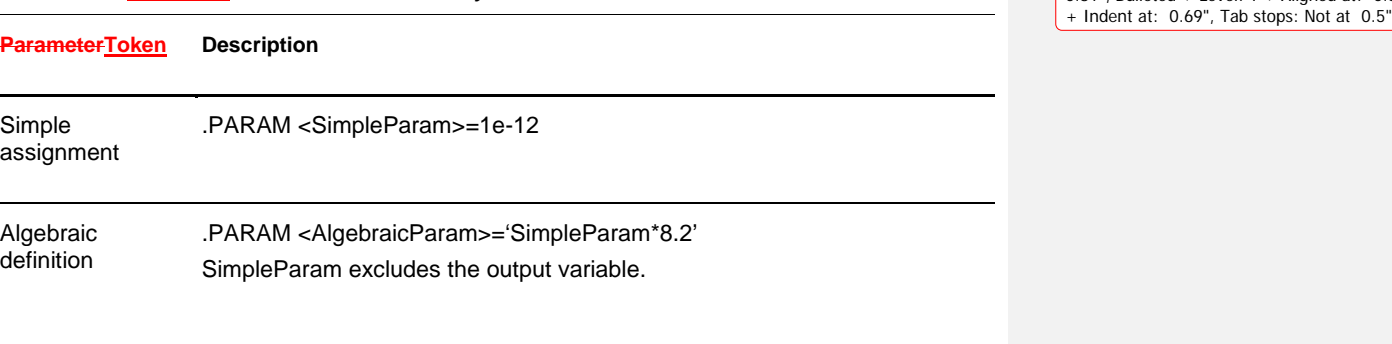

**Formatted:** Heading 1, No bullets or numbering, Tab stops: Not at 0.5"

**Formatted:** Indent: Left: 0.69", Hanging: 0.81", Bulleted + Level:  $1 +$  Aligned at:  $0.69"$ 

**Formatted:** Normal

Subcircuit default .SUBCKT <SubName> <ParamDefName>=<Value>

A parameter definition in IBIS-ISS always uses the last value found in the input netlist (subject to local versus global parameter rules). The definitions below assign a value of 3 to the *DupParam* parameter.

.PARAM DupParam=1

...

.

26

.PARAM DupParam=3

IBIS-ISS assigns 3 as the value for all instances of DupParam, including instances that are earlier in the input than the .PARAM DupParam=3 statement.

All parameter values in IBIS-ISS are IEEE double floating point numbers. The parameter resolution order is:

- 4.1. Resolve all literal assignments.
- 4.2. Resolve all expressions.
- 4.3. Resolve all function calls.

**Error! Reference source not found.** shows the parameter passing order.

1.Table 10 *Parameter Passing Order* 

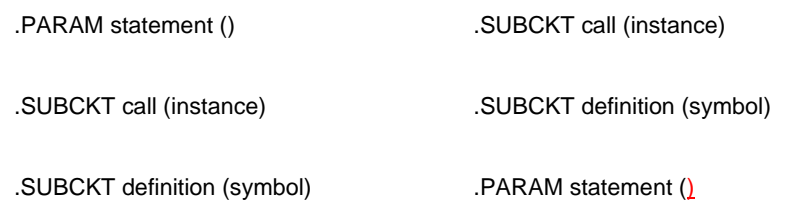

#### **Assigning Parameters**

You can assign tThe following types of values may be assigned to parameters:

- **4.** Constant real number
- 2. Algebraic expression of real values
- **3.■** Predefined function
- 4. Circuit value
- 5.<u>■</u> Model value

To invoke the algebraic processor, enclose a complex expression in single quotes. A simple expression consists of one parameter name.

The parameter keeps the assigned value, unless a later definition changes its value.

#### **Inline Parameter Assignments**

To define circuit values, using a direct algebraic evaluation:

**Formatted:** Indent: Left: 0.69", Hanging: 0.31", Bulleted + Level:  $1 +$  Aligned at:  $0.69"$ + Indent at: 0.69", Tab stops: Not at 0.5"

**Field Code Changed Field Code Changed**

**Formatted:** Indent: Left: 0.69", Hanging: 0.81", Bulleted + Level: 1 + Aligned at: 1" + Indent at: 1", Tab stops: Not at 0.5"

**Formatted:** Indent: Left: 0.69", Hanging: 0.31", Bulleted + Level: 1 + Aligned at: 0.69" + Indent at: 0.69", Tab stops: Not at 0.5"

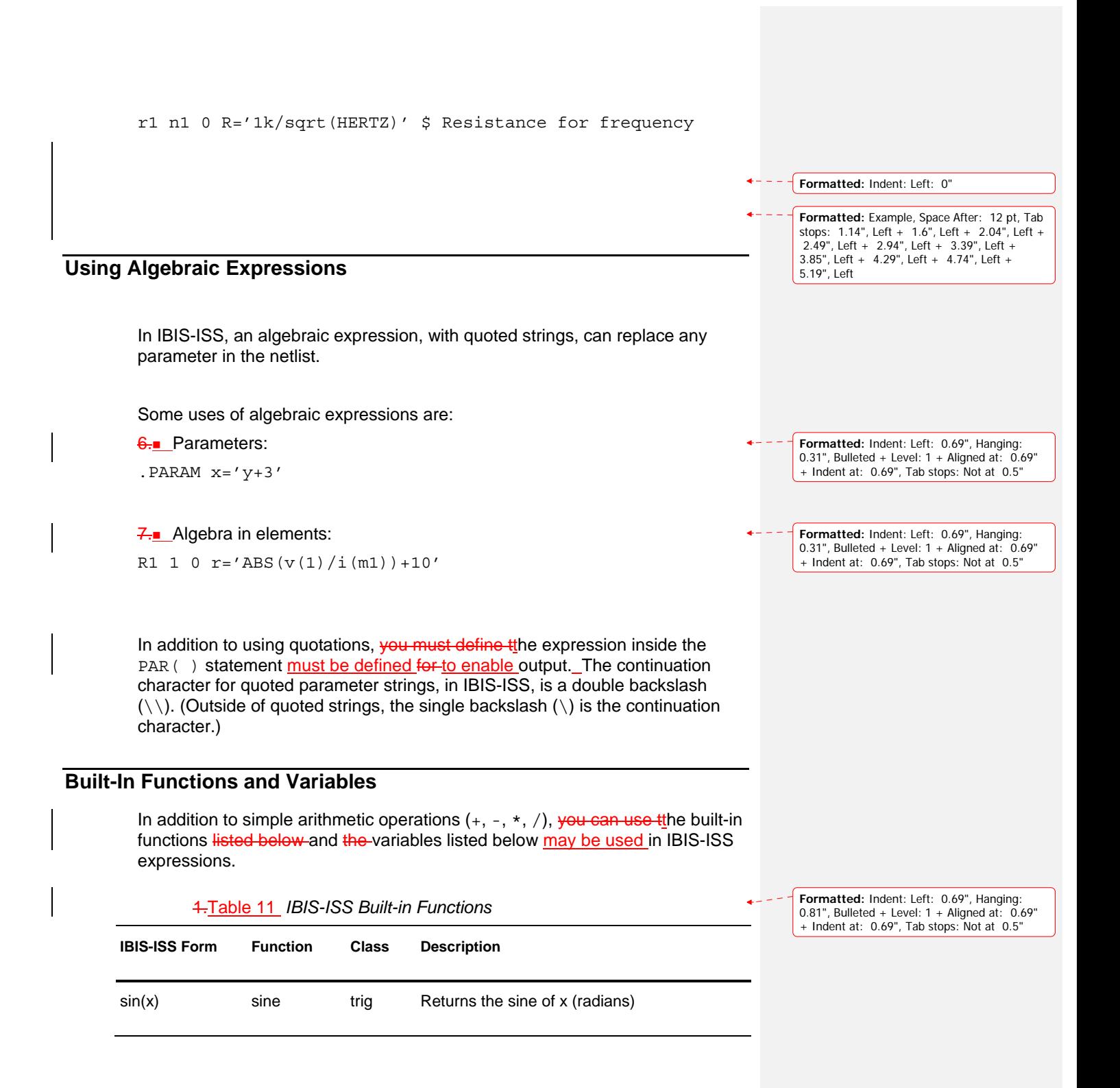

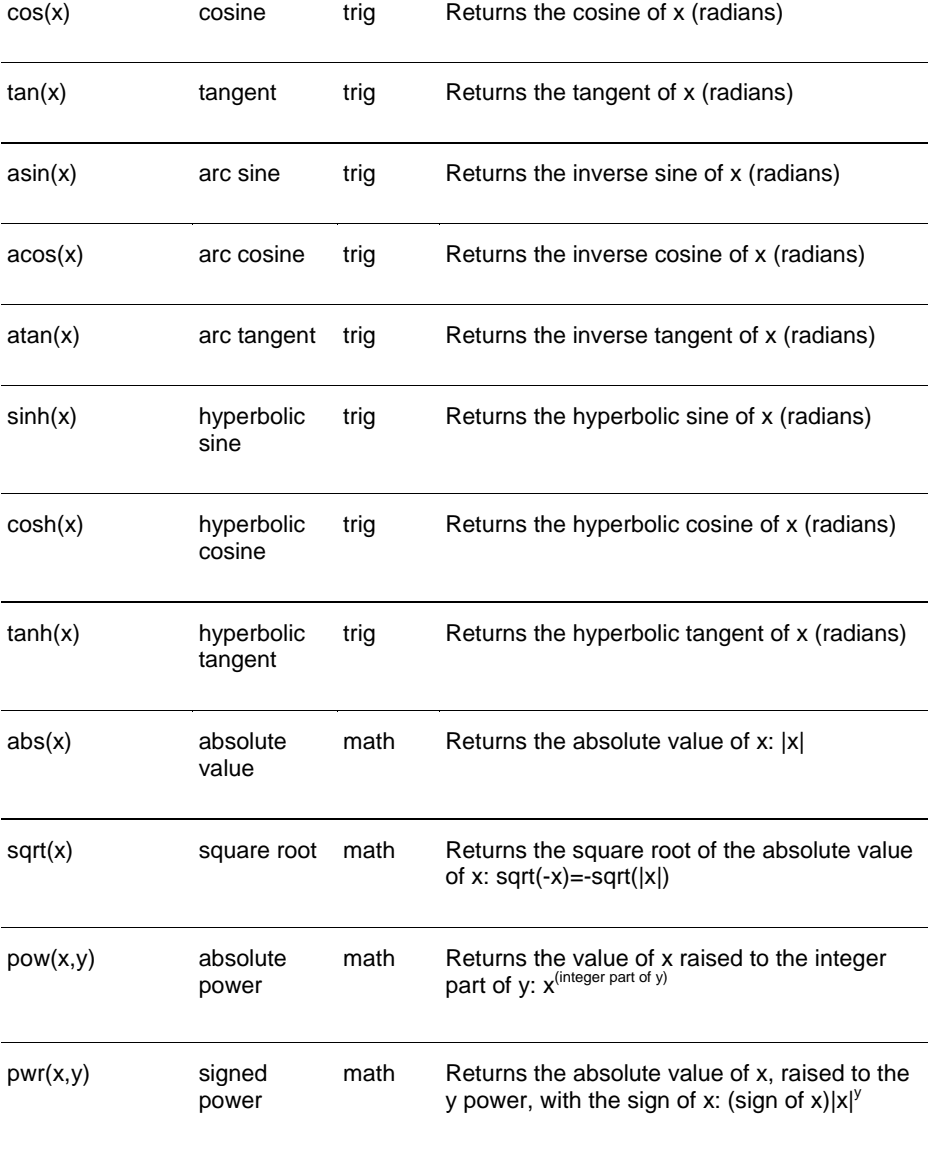

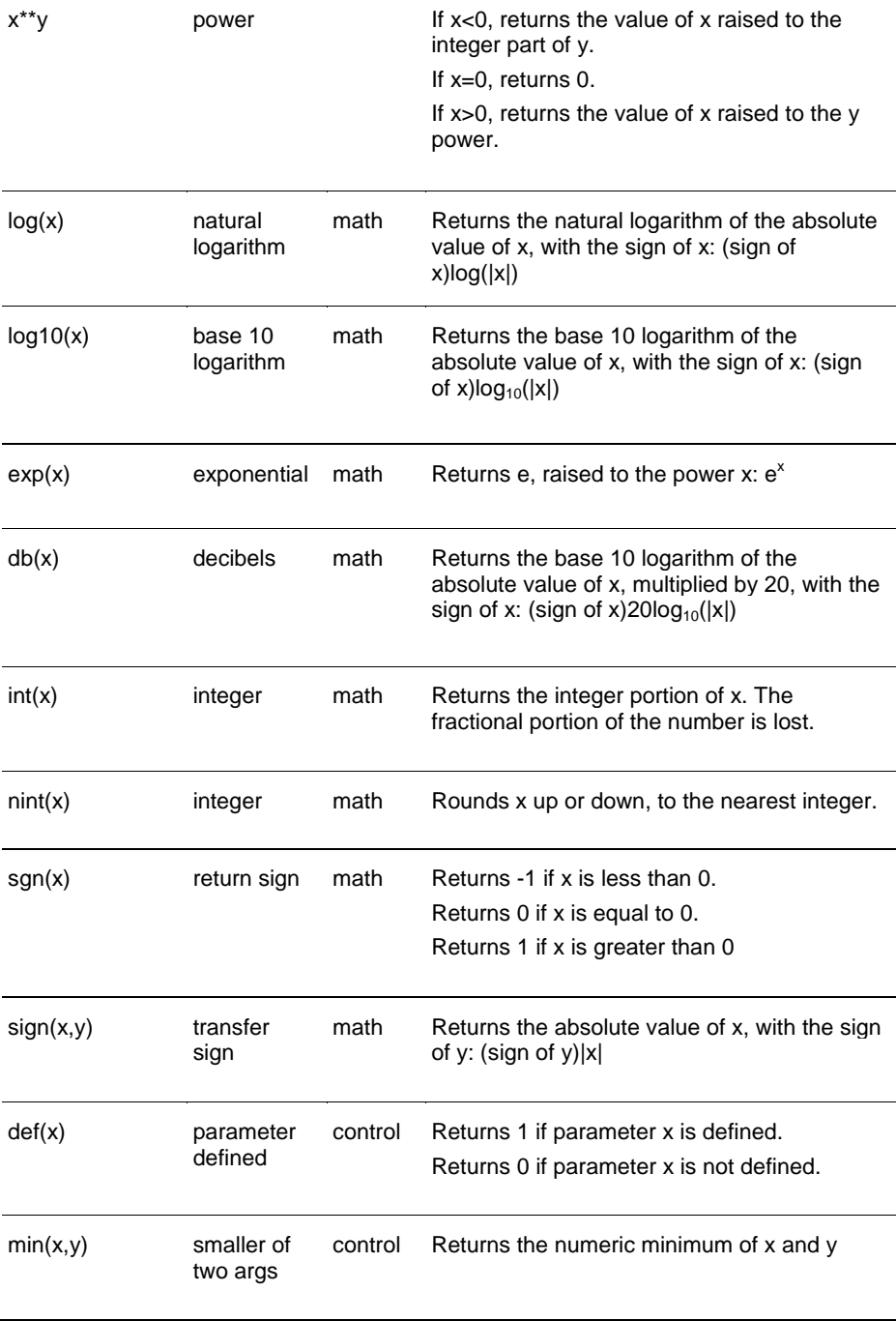

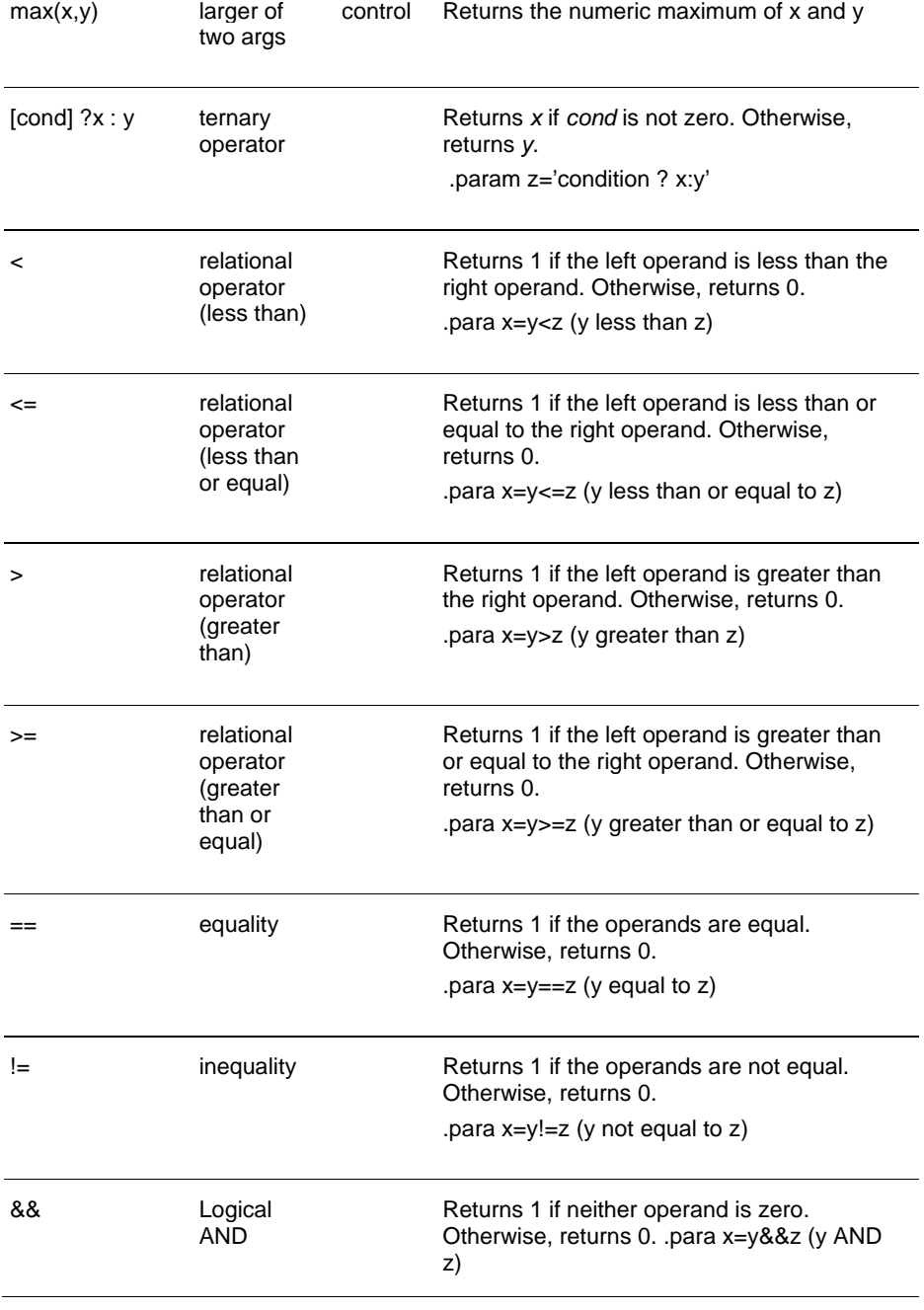

|| Logical OR Returns 1 if either or both operands are not zero. Returns 0 only if both operands are zero.

.para x=y||z (y OR z)

#### 1.Table 12 *IBIS-ISS Special Variables*

**IBIS-ISS Form Function Class Description** time current simulation control time Uses parameters to define the current simulation time, during transient analysis. temper current circuit temperature control Uses parameters to define the current simulation temperature, during transient/temperature analysis. hertz current simulation frequency control Uses parameters to define the frequency, during AC analysis.

**Formatted:** Indent: Left: 0.69", Hanging: 0.81", Bulleted + Level: 1 + Aligned at: 0.69" + Indent at: 0.69", Tab stops: Not at 0.5"

#### **Parameter Scoping and Passing**

If you use parameters are used to define values in sub-circuits, you need to ereate fewer similar cells should be used, to provide enough functionality in the resulting your library. You can pass cCircuit parameters may be passed into hierarchical designs, and assign-different values may be assigned to the same parameter within individual cells, when you run simulations are run.

A parameter is defined either by a .parameter statement (local to that subcircuit), or can may be passed into a subcircuit, or can may be defined on a .subckt definition line.

(Some details need to be clarified on this)

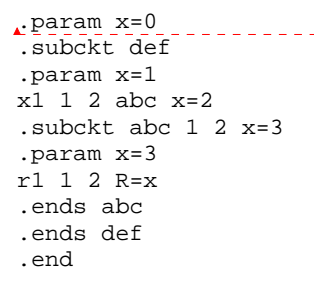

How you handle hierarchical parameters depends on how you construct and analyze your cells. You can construct a design in which information flows from the top of the design, down into the lowest hierarchical levels. The specific details of any particular hierarchy are left to the choice of the user.

2. To construct a library of small cells that are individually controlled from within, set *local* parameters and build up to the block level.

This section describes the scope of parameter names, and how IBIS-ISS resolves naming conflicts between levels of hierarchy.

#### **Library Integrity (Needs careful discussion)**

Integrity is a fundamental requirement for any symbol library. Library integrity can be as simple as a consistent, intuitive name scheme, or as complex as libraries with built-in range checking.

Library integrity might be poor if you use libraries from different vendors are used in a single circuit design. Because names of circuit parameters are not standardized between vendors, two components can include the same parameter name for different functions. For example, one vendor might build a **Formatted:** Font: (Default) Courier New, 11 pt **Formatted:** Indent: Left: 0.69", Space After: 0 pt, Line spacing: single

**Formatted:** Indent: Left: 0.69", Hanging: 0.31", Bulleted + Level: 1 + Aligned at: 0.69" + Indent at: 0.69", Tab stops: Not at 0.5"

library that uses the name Tau as a parameter to control one or more subcircuits in their library. Another vendor might use Tau to control a different aspect of their library. If you set a global parameter named Tau is used to control one library, you also modify the behavior of the second library may be unintentionally affected., which might not be the intent. This is why Best Practices recommends that Global Parameters be avoided.

# **7. File Includes**

**Formatted:** Automatically adjust right indent<br>when grid is defined, Adjust space between<br>Latin and Asian text, Adjust space between<br>Asian text and numbers

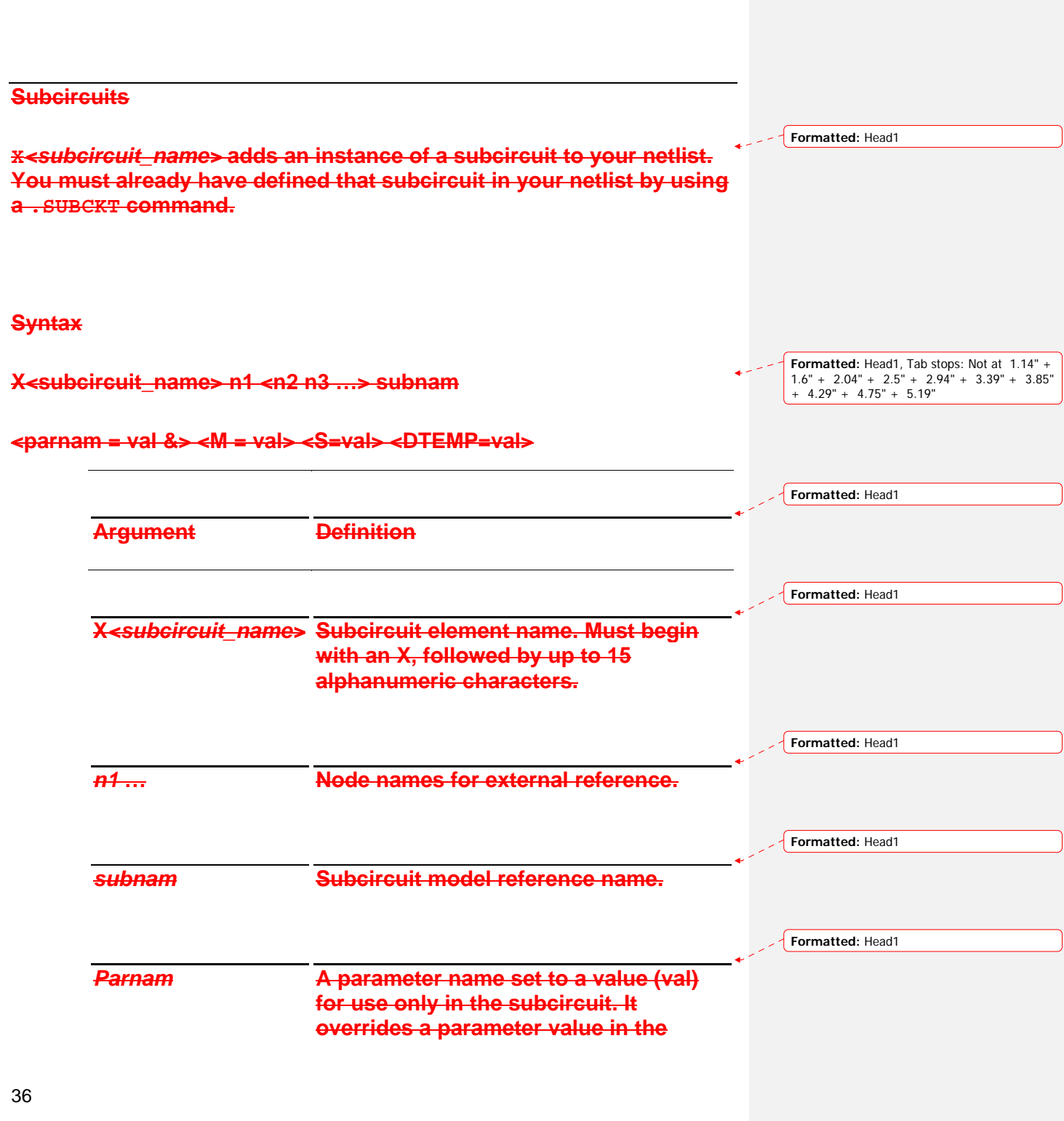
**subcircuit definition, but is overridden by a value set in a .PARAM statement.** 

**14.**<br> **14. Formatted:** Numbering Style: 1, 2, 3, ... + Start at: 1 +<br>
Alignment: Left + Aligned at: 0.25" + Indent<br>
at: 0.5"

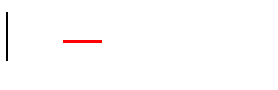

**Formatted:** Heading 1 $\sim$ 

### 

**Formatted:** Heading 1, Automatically adjust right indent when grid is defined, Adjust space between Latin and Asian text, Adjust space between Asian text and numbers

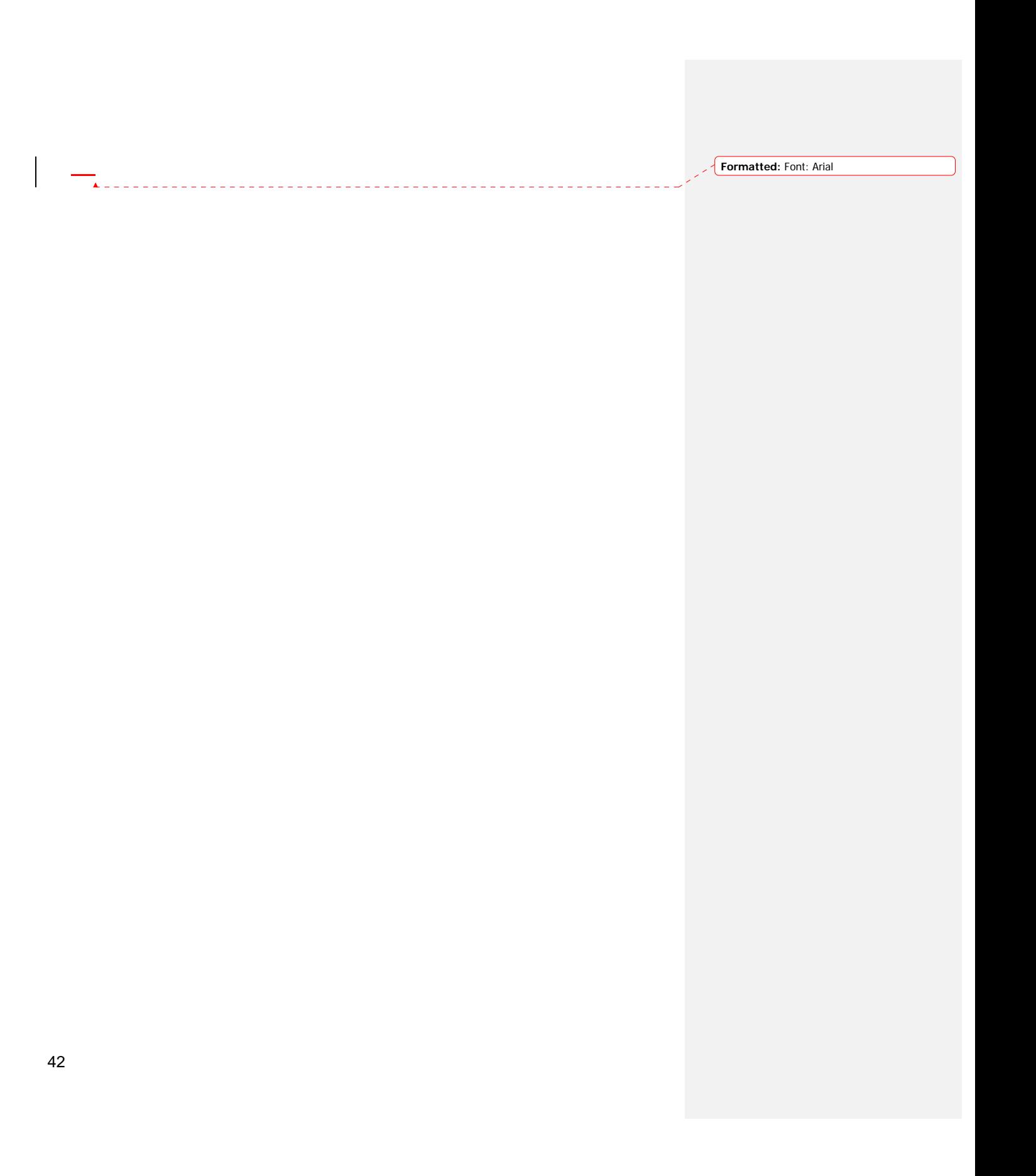

## **Subckt scoping rules**

Formatted: Font: Arial, 20 pt, Character scale:<br>100%

**Formatted:** Heading 1, Indent: Left: 0",<br>Automatically adjust right indent when grid is<br>defined, Adjust space between Latin and Asian<br>text, Adjust space between Asian text and<br>numbers

**Formatted:** Font: Arial, 20 pt

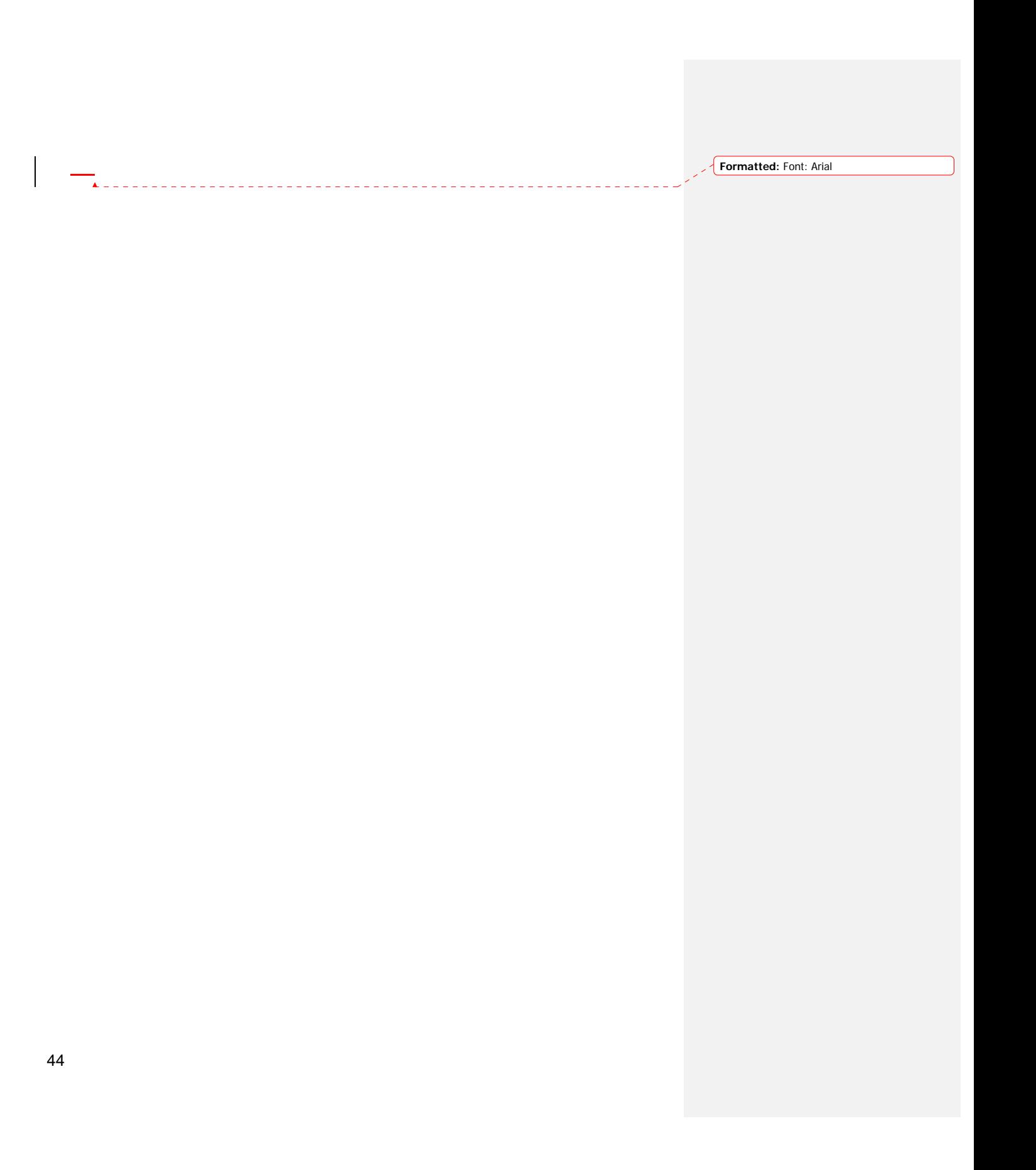

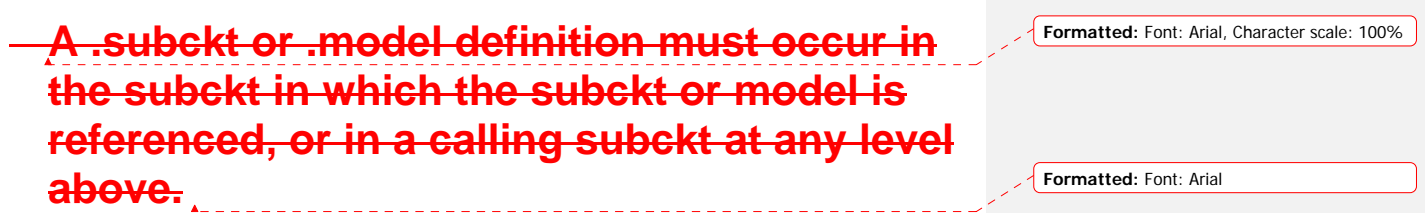

**Formatted:** Heading 1, Automatically adjust right indent when grid is defined, Adjust space between Latin and Asian text, Adjust space between Asian text and numbers

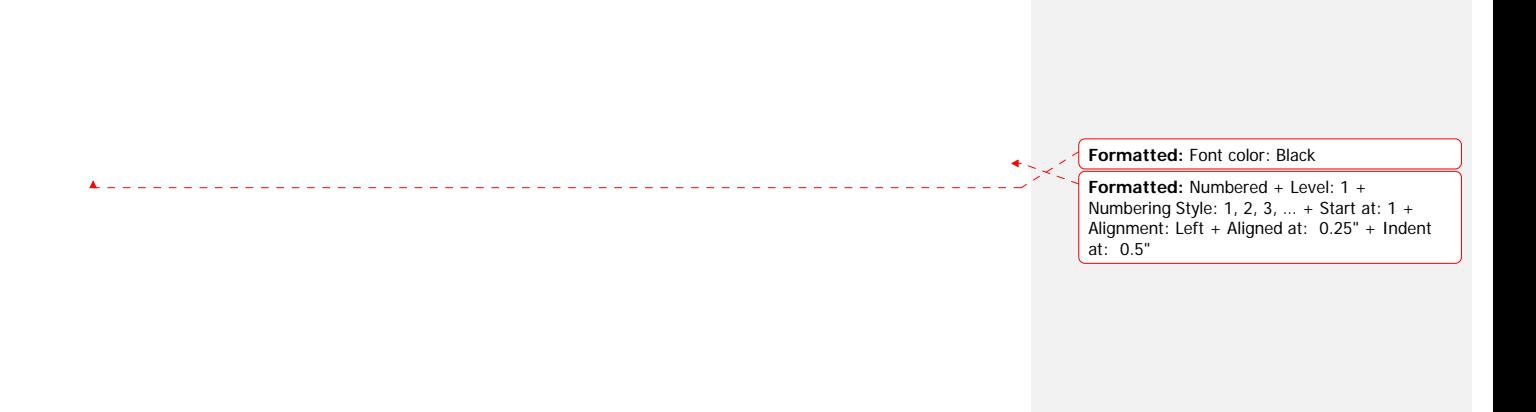

## **15. .INCLUDE**

Includes another file's contents netlist in the current file as a subcircuit of the current netlist.

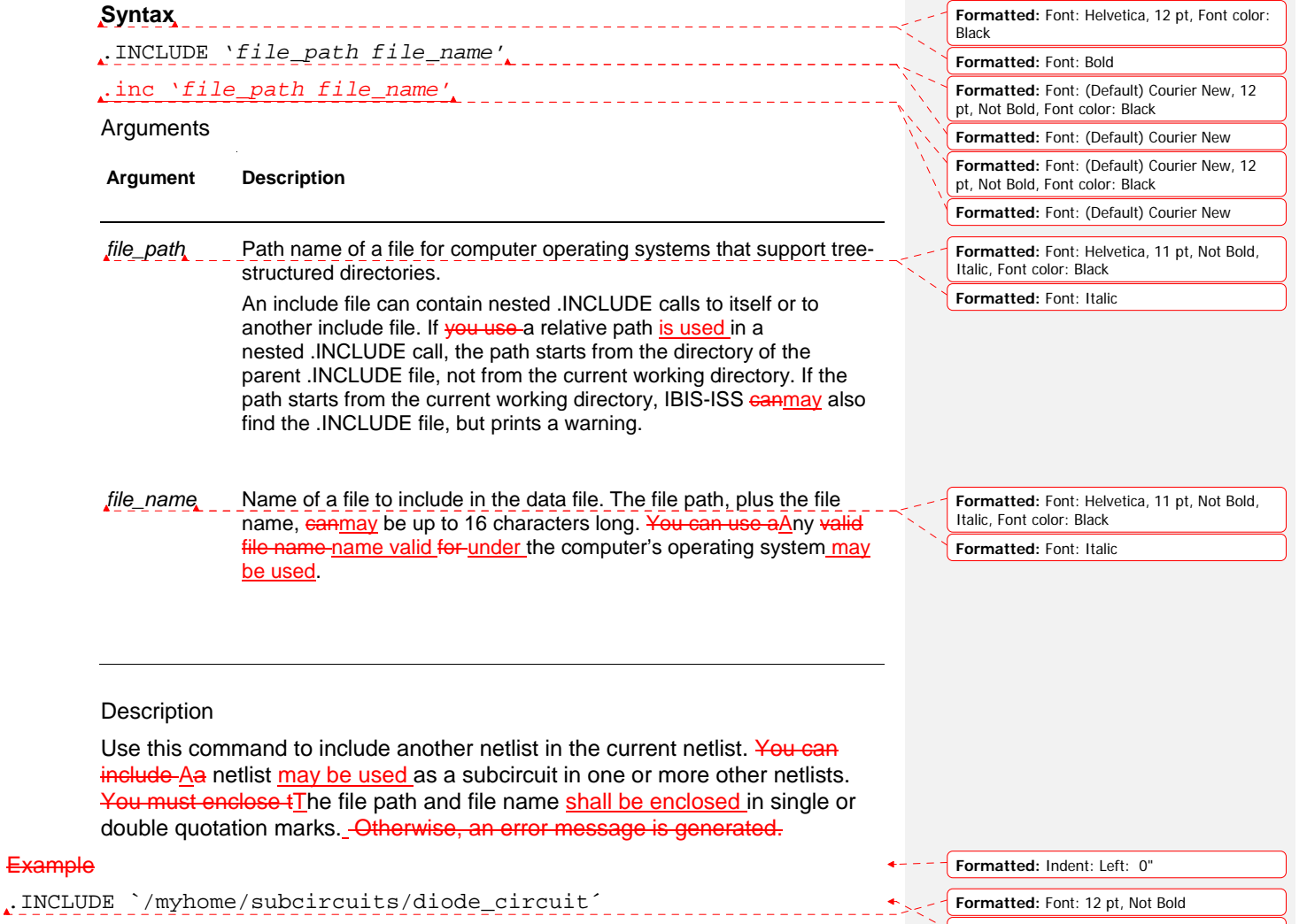

**Formatted:** Code, Automatically adjust right indent when grid is defined, Adjust space between Latin and Asian text, Adjust space between Asian text and numbers

48

#### **Node Name (or Node Identifier) Conventions**

Nodes are the points of connection between elements in the input netlist. Either names or numbers may be used to designate nodes. Node numbers can be from 1 to 999999999999999 (1 to 1e16- 1); node number 0 is always ground. Letters that follow numbers in node names are ignored.

When the node name begins with a letter or a valid special character, the node name can contain a maximum of 1024 characters.

#### Subcircuit Node Names

Two subcircuit node names are assigned in this format.

To indicate the ground node, use either the number 0, the name GND, or !GND, or GROUND, GND!. Every node should have at least two connections, except for transmission line nodes (unterminated transmission lines are permitted) and MOSFET substrate nodes (which have two internal connections).

Element, Instance, and Subcircuit Naming Conventions Instances and subcircuits are elements and as such, follow the naming conventions for elements.

Element names begin with a letter designating the element type, followed by up to 1023 alphanumeric characters. Element type letters are R for resistor, C for capacitor and so on.

 **Formatted:** Centered

**Formatted:** Automatically adjust right indent<br>when grid is defined, Adjust space between<br>Latin and Asian text, Adjust space between<br>Asian text and numbers

 $\overline{\phantom{a}}$ 

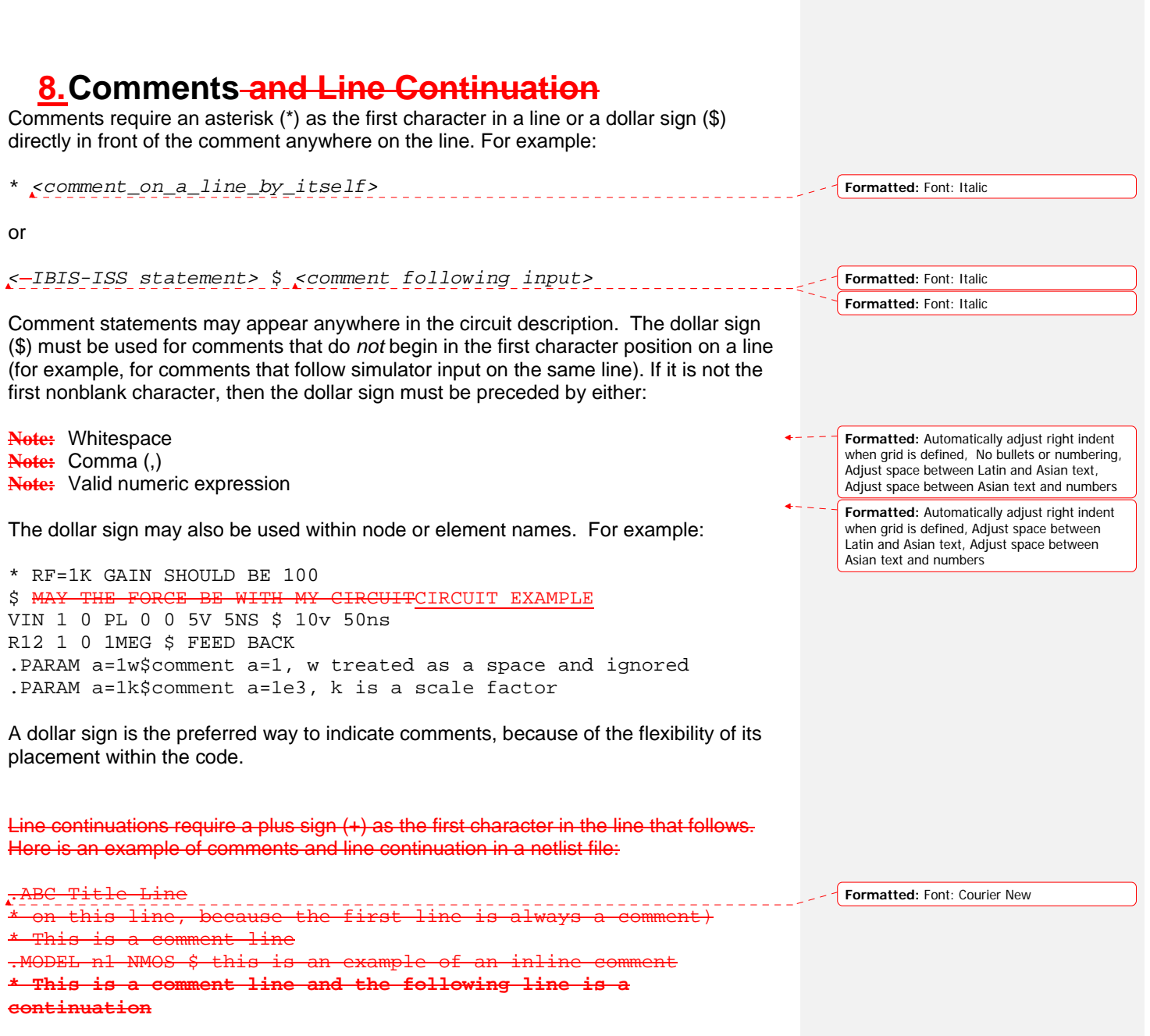

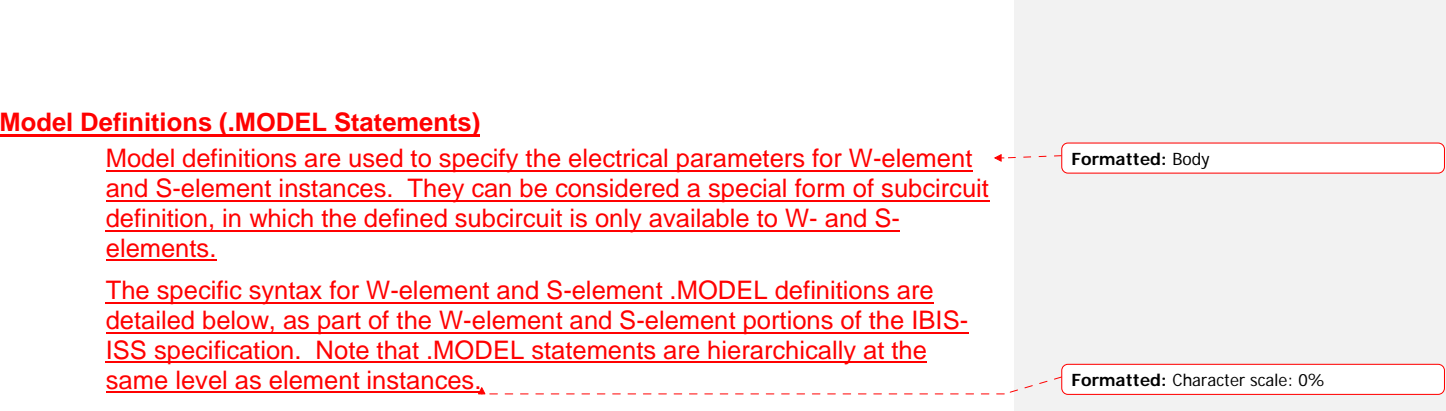

# **9. Subcircuit Definitions**

### **Syntax**

.subckt *name n1 n2… statement statement statement*

*…* .ends

## **1. Subckt Scoping Rules**

A .subckt or .model definition must occur in the subckt in which the subckt or model is referenced, or in a calling subckt at any level above.

**Formatted:** Numbered + Level: 1 +<br>Numbering Style: 1, 2, 3, … + Start at: 1 +<br>Alignment: Left + Aligned at: 0.25" + Indent<br>at: 0.5"

## **10. Subcircuit Definition Ending Statements**

Subcircuit definitions must be ended with the .ends token. See Subcircuit Definitions above for syntax and examples. **Formatted:** Normal, Indent: Left: 0.5"

**Formatted:** Font: Arial

**Formatted:** Automatically adjust right indent when grid is defined, Adjust space between Latin and Asian text, Adjust space between Asian text and numbers

**11. + LEVEL=3 Formatted:** Font: (Default) Courier New

**Formatted:** Heading 1, Left, Automatically<br>adjust right indent when grid is defined, Adjust<br>space between Asian text and numbers<br>space between Asian text and numbers

## **Elements**

**1. Subcircuits**

## **Using Subcircuits**

Reusable cells are the key to saving labor in any CAD system. This also applies to circuit simulation, in IBIS-ISS

■ To create and simulate a reusable circuit, construct it as a subcircuit.

Use parameters to expand the utility of a subcircuit.

X*<subcircuit\_name>* creates an instance of a subcircuit. . The subcircuit must have already been defined elsewhere in the IBIS-ISS file using a . SUBCKT command.

### **Syntax**

X*xxxx n1* [*n2 n3* …] *subnam* [parnam = *val*] [M = *val*]

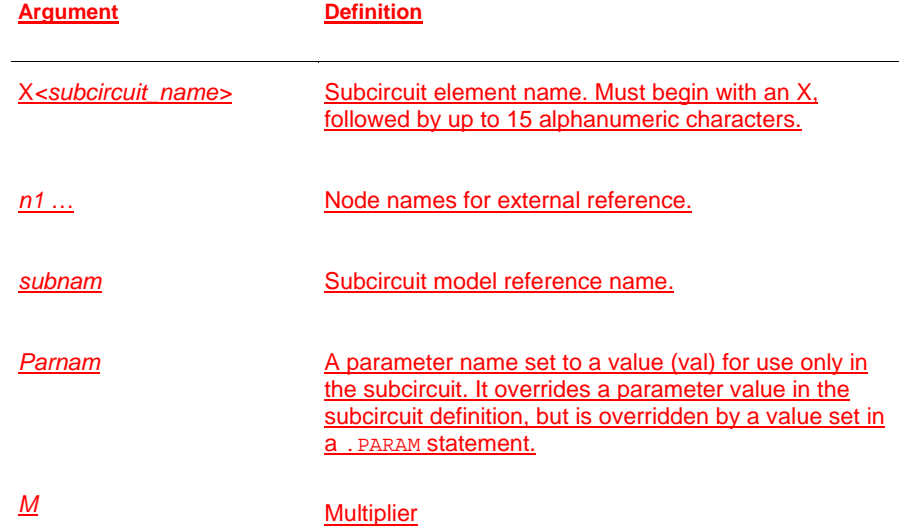

**Formatted:** Heading 2, Numbered + Level: 1 + Numbering Style: 1, 2, 3, … + Start at: 1 + Alignment: Left + Aligned at: 0.25" + Indent at: 0.5"

**Formatted:** Indent: Left: 0", First line: 0"

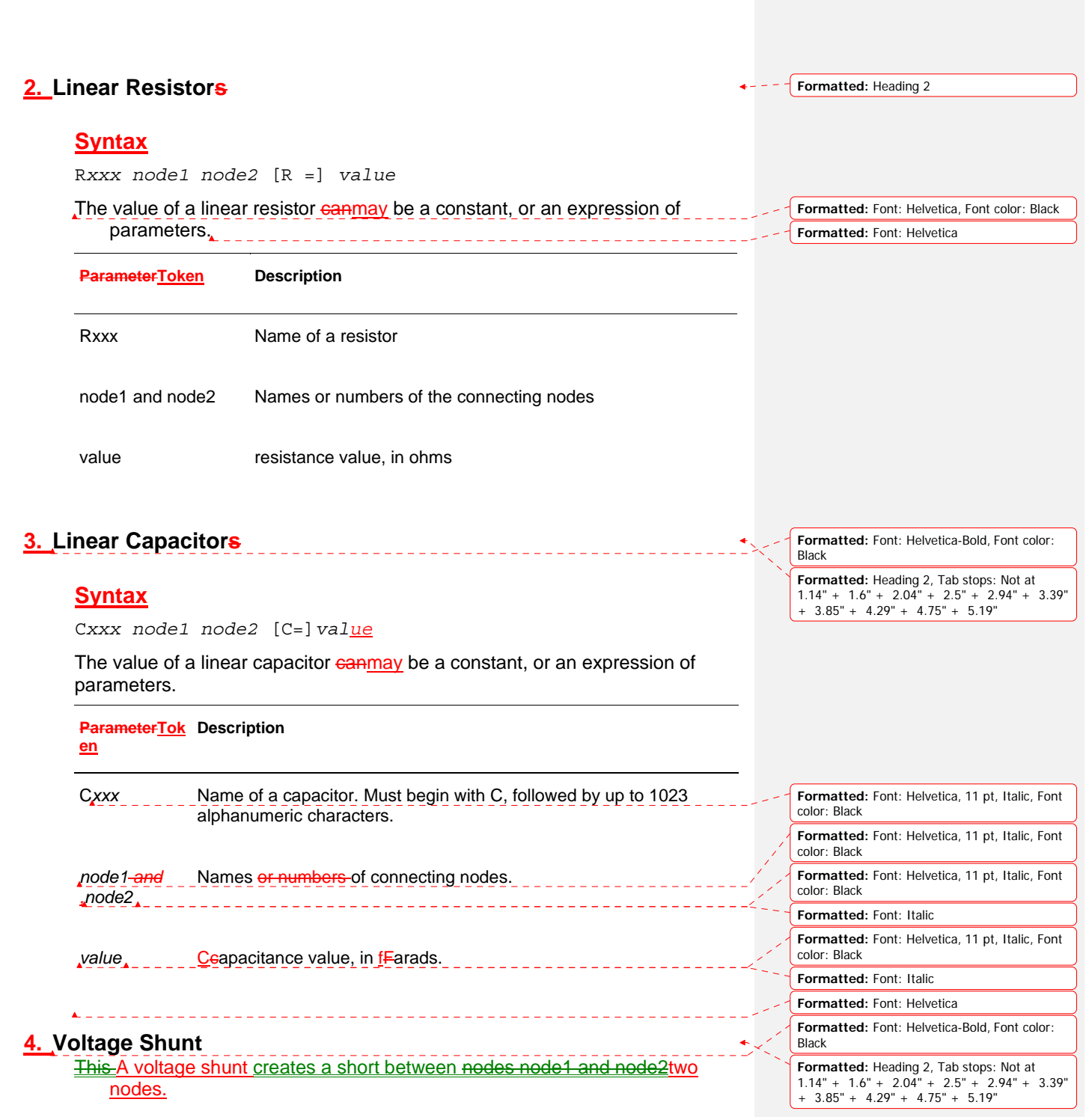

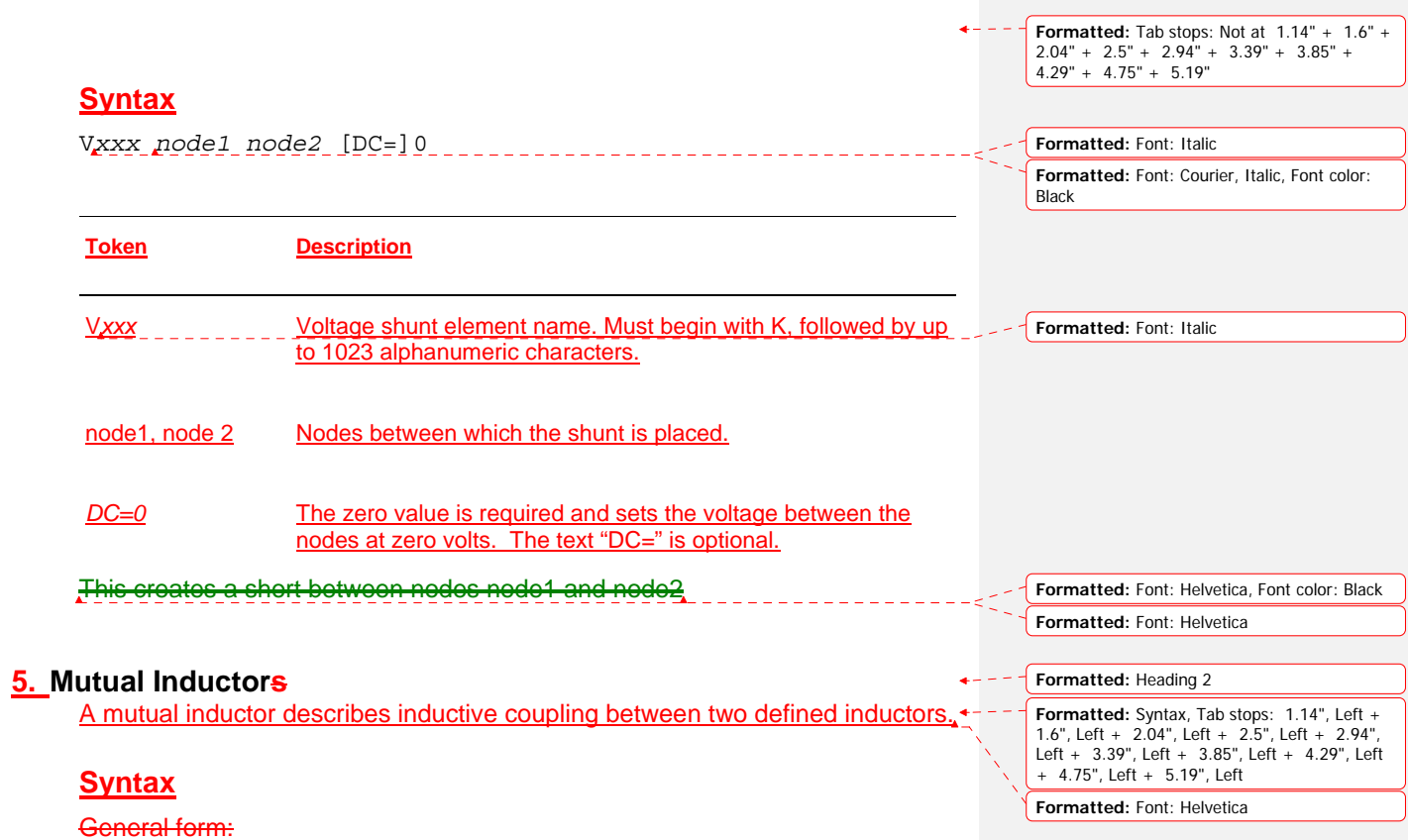

K*xxx* L*yyy* L*zzz* [K=] *coupling*

 $\sim 10^6$ 

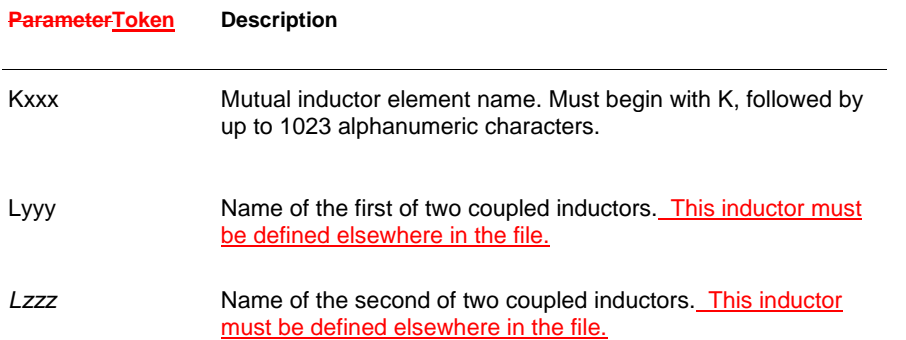

58

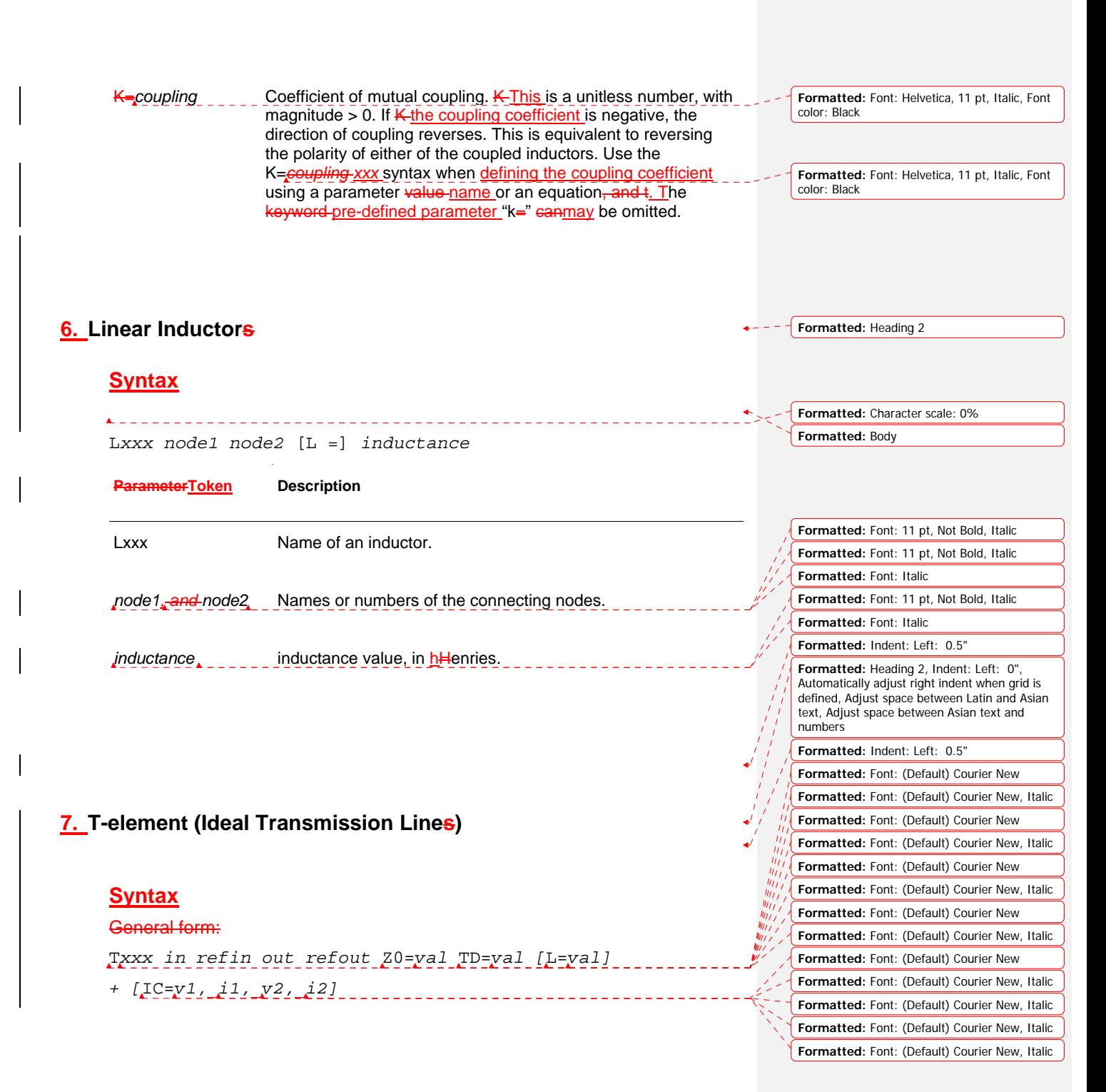

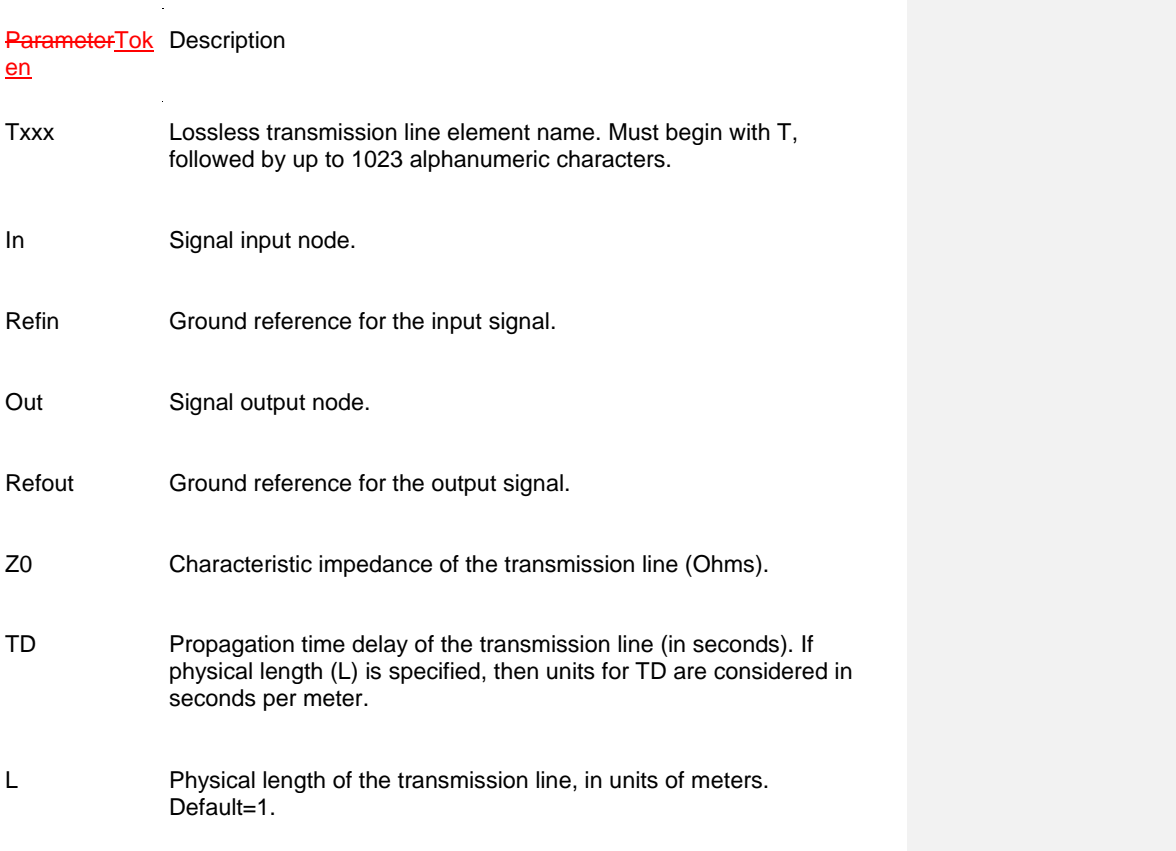

**Formatted:** Indent: Left: 0.5"

**Formatted:** Heading 2, No bullets or numbering

### Table 7 **8. W-element (Modeling of Coupled Transmission Line)s**

*Describes how to use basic transmission line simulation equations and an optional method for computing the parameters of transmission line equations.* 

The W-element is a versatile transmission line model that you can apply to efficiently and accurately simulate transmission lines, ranging frommay be used to describe a variety of transmission line structures, from -a simple lossless line to complex frequency-dependent lossy-coupled lines.

### **Input Syntax for the W-element**

#### **Syntax:**

W*xxx i1 i2 ... iN iR o1 o2 ... oN oR* N=*val* L=*val* + [RLGCMODEL=*name* | TABLEMODEL=*name* ]

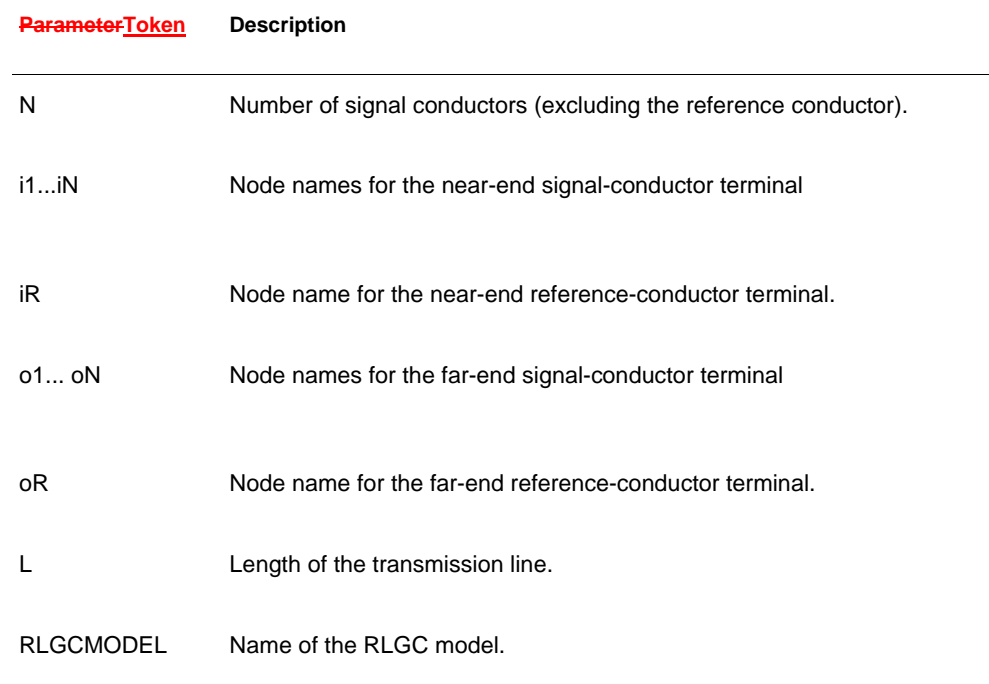

61

TABLEMODEL Name of the frequency-dependent tabular model

The W-element supports twohese formats to specify transmission line properties:

Table 5 **FormatModel 1: RLGC** - Model-specification

**3.•** Internally specified in a . MODEL statement.

4.• Externally specified in a different file.

Table 5 FormatModel 24: Frequency-dependent tabular specification model.

PNormally, you can specify parameters in the W-element card element declaration may be declared in any order. Specify the number of signal conductors, N, after the list of nodes. You can intermix tThe nodes and parameters in the W-element cardelement declaration may be interspersed.

### **Input ModelFormat 1: W-element, RLGC Model**

Equations and Parameters on page 96 (NOTE: Do we want to include these explanations) describes the inputs of the W-element per unit length matrices:  $R<sub>o</sub>$  (DC resistance), L, G, C,  $R<sub>s</sub>$  (skin effect), and  $G<sub>d</sub>$  (dielectric loss)

The W-element does not limit any of the following parameters:

Table 5 **Number** of coupled conductors.

Table 5 Shape of the matrices.

Table 5 = Line loss.

Table 5-Length or amount of frequency dependence.

The RLGC text file contains frequency-dependent RLGC matrices per unit length. The W-element also handles frequency-independent RLGC, and lossless (LC) lines. It does not support RC lines.

Because RLGC matrices are symmetrical, the RLGC model specifies only the lower triangular parts of the matrices. The syntax of the RLGC model for the W-element is:

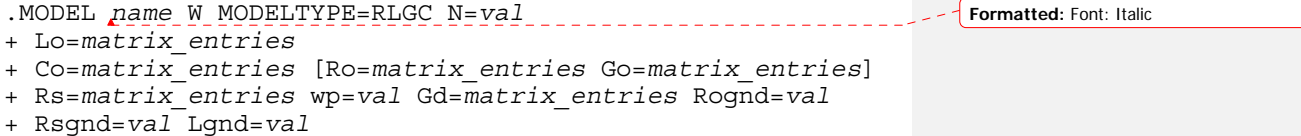

**Formatted:** Indent: Left: 0.69", Hanging: 0.31", Bulleted + Level:  $1 +$  Aligned at: 0.69" + Indent at: 0.69"

**Formatted:** Heading 3

+ Indent at: 0.69"

**Formatted:** Indent: Left: 0.69", Hanging: 0.31", Bulleted + Level:  $1 +$  Aligned at: 0.69"

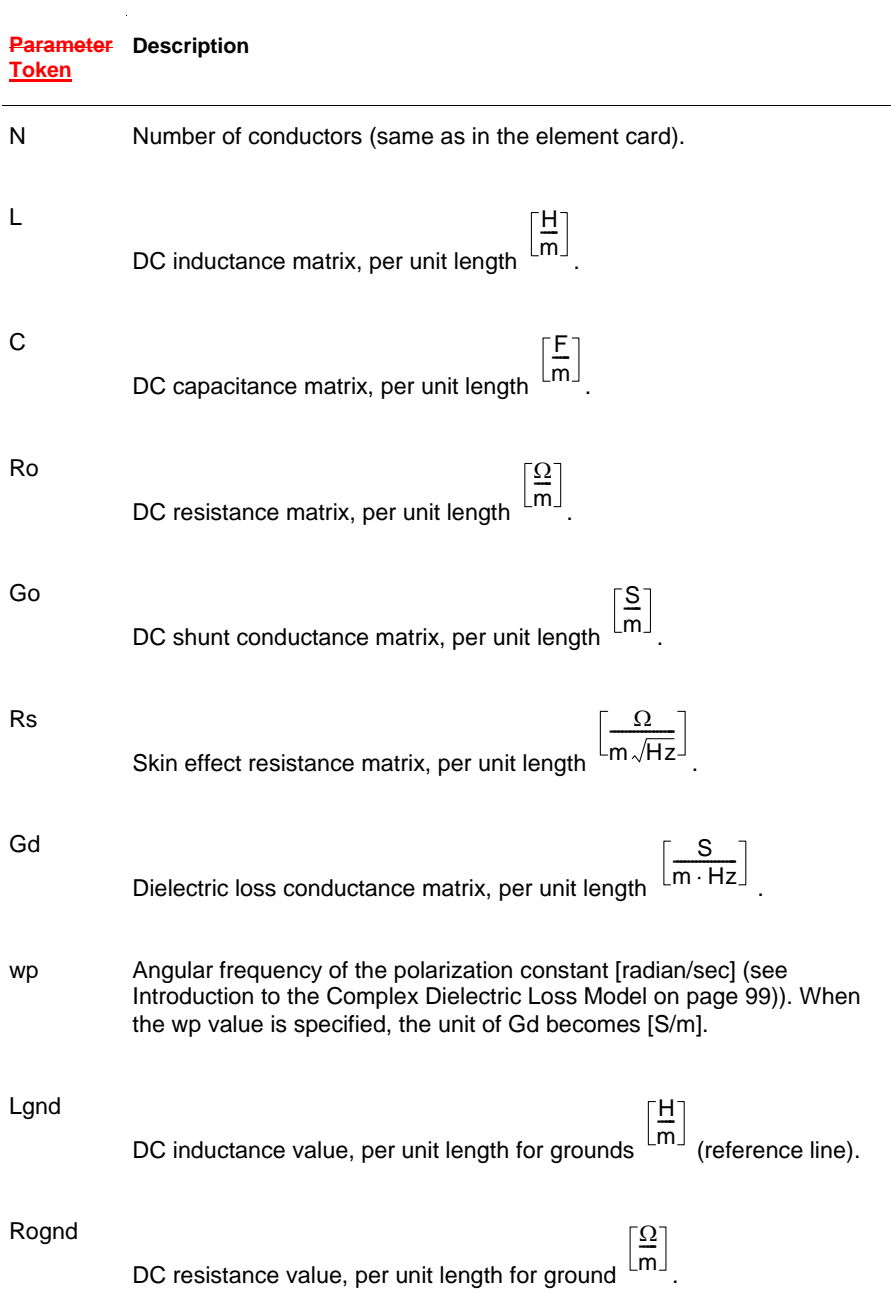

63

Rsgnd

Ω m $\sqrt{\mathsf{Hz}}$  $-\frac{22}{\sqrt{2}}$ 

Skin effect resistance value, per unit length for ground

The following input netlist file shows RLGC input for the W-element:

```
* W-Element example, four-conductor line 
W1 N=3 1 3 5 0 2 4 6 0 RLGCMODEL=example_rlc l=0.97 
* RLGC matrices for a four-conductor lossy 
.MODEL example_rlc W MODELTYPE=RLGC N=3 
+ Lo= 
+ 2.311e-6 
+ 4.14e-7 2.988e-6 
+ 8.42e-8 5.27e-7 2.813e-6 
+ C<sub>O</sub>=
+ 2.392e-11 
+ -5.41e-12 2.123e-11 
+ -1.08e-12 -5.72e-12 2.447e-11 
+ Ro= 
+ 42.5 
+ 0 41.0 + 0 0 33.5 
+ Go= + 0.000609 
+ -0.0001419 0.000599 
+ -0.00002323 -0.00009 0.000502 
+ Rs= 
+ 0.00135 
+ 0 0.001303 
+ 0 0 0.001064 
+ Gd= 
+ 5.242e-13 
+ -1.221e-13 5.164e-13 
+ -1.999e-14 -7.747e-14 4.321e-13
```
### **Using RLGC Matrices**

RLGC matrices in the RLGC model of the W-element are in the Maxwellian format

**Input ModelFormat 24: Frequency-Dependent Tabular SpecificationModel**

> You can use tThe tabular RLGC model may be used as an extension of the analytical RLGC model to model any arbitrary frequency-dependent behavior of transmission lines (this model does not support RC lines).

**Formatted:** Heading 3

You can use this extension of tThe W-element syntax to specify a supports table-models of data (use a . MODEL statement of type w). To accomplish this, the .MODEL statement refers to .MODEL statements where the "type" is SP (described in Small-Signal Parameter Data Frequency Table Model (SP Model) on page 77), which contain the actual table data for the RLGC matrices.

### Table 10 **Note:**

To ensure accuracy, the W-element tabular model requires the following:

Table 5-**R** and G tables require zero frequency points.

Table 5 L and C tables require infinity frequency points as well as zero frequency points.

To specify a zero frequency point, you may use the pre-defined DC keyword parameter may be used. Alternatively, or the f=0 data entry parameter -in the DATA field of the SP model may be set to a value of 0. To specify an infinity frequency point, use the INFINITY keyword tokenof the SP model.

See also, Small-Signal Parameter Data Frequency Table Model (SP Model) on page 77.

### **Notation Used**

Table 5 Lower-case variable: Scalar quantity Table 5 Upper-case variable: Matrix quantity Table 5 All upper-case words: Keyword Table 5 Parentheses and commas: Optional

### **TableW-element Model Definition Card Syntax**

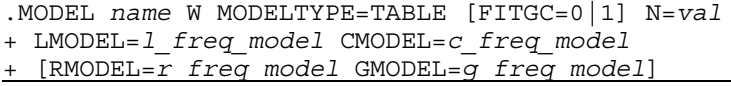

#### **ParameterTo Description ken**

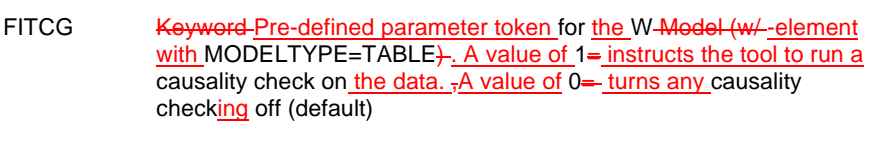

**Formatted:** Indent: Left: 0.69", Hanging: 0.31", Bulleted + Level: 1 + Aligned at: 0.69" + Indent at: 0.69"

**Formatted:** Indent: Left: 0.69", Hanging: 0.31", Bulleted + Level: 1 + Aligned at: 0.69" + Indent at: 0.69"

**Formatted:** Indent: Left: 0.69", Hanging: 0.31", Bulleted + Level:  $1 +$  Aligned at:  $0.69"$ + Indent at: 0.69"

N Number of signal conductors (excluding the reference conductor).

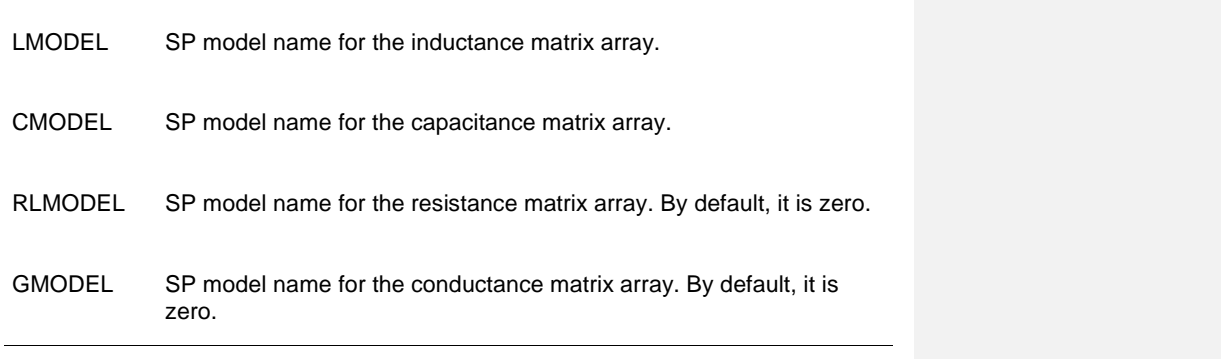

**Formatted:** Heading 2

### **9. S-element Syntax** Use the following S-element syntax to show the connections within a circuit: An S-element is a frequency-domain set of network data, described using scattering parameters. **Syntax** S*xxx nd1 nd2 ... ndN* [*ndRef*] +  $+$ MNAME=*Smodel* name<sup>1</sup> + [FBASE = *base\_frequency*] [FMAX=*maximum\_frequency*] **ParameterToken Description** nd1 nd2...ndN Nodes of an S-element Three kinds of definitions are present: 1. With no reference node ndRef, the default reference node is  $\triangleleft$ GND. Each node ndi (i=1~N) and GND construct one of the N ports of the S-element. 1. With one reference node, ndRef is defined. Each node ndi (i=1~N) and the ndRef construct one of the N ports of the S-element. 2. With an N reference node, each port has its own reference node. They can write the node definition may be written more clearlyin a clearer way as: nd1+ nd1- nd2+ nd2- ... ndN+ ndN-Each pair of the nodes (ndi+ and ndi-, i=1~N) constructs one of the N ports of the S-element. ndRef Reference node **Formatted:** Font: Italic **Formatted:** Font: Italic **Formatted:** Indent: Left: 0", Hanging: 0.19", Bulleted + Level: 1 + Aligned at: 0" + Indent at: 0", Tab stops: Not at 0.5"

MNAME Name of the S model; Note that string parameters are supported in calling an MNAME.

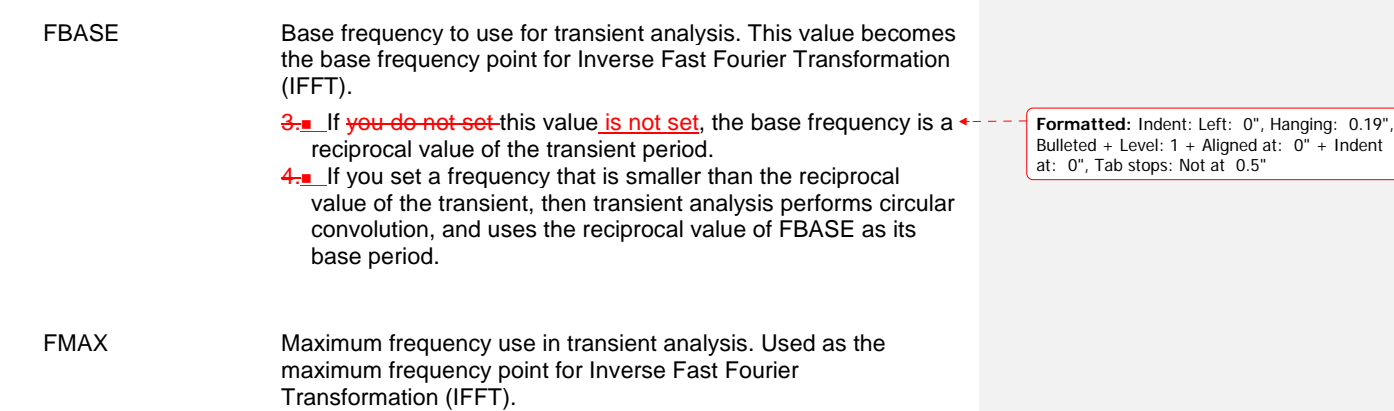

The nodes of the S-element must come first. You can specify all the optional parameters in both the

S-element and S model statements, except for MNAME argument.

You can enter tThe optional arguments may be entered in any order, and the parameters specified in the element statement have a higher priority.

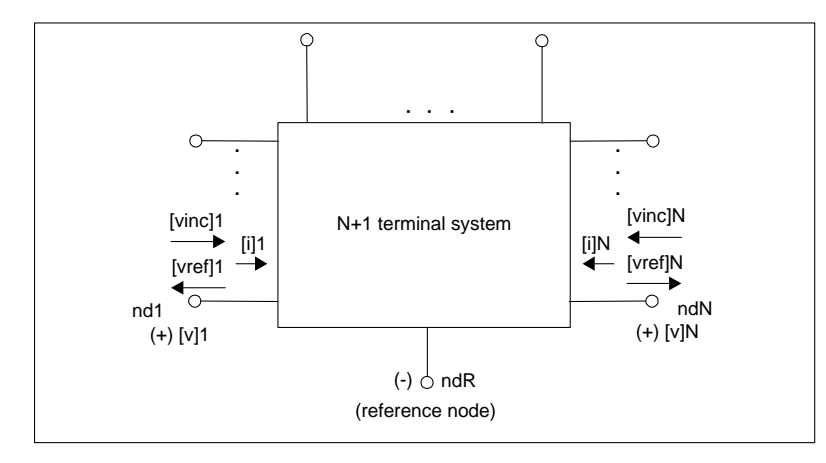

*1.*Figure 27 *Terminal Node Notation* 

### **Node Example**

The following example illustrates the *nd1 nd2...ndN—no reference*, *single reference*, and multi-reference parameters.

\*\*S-parameter example

**Formatted:** Indent: Left: 0.69", Hanging: 0.9", Bulleted + Level: 1 + Aligned at: 0.69" + Indent at: 0.69", Tab stops: Not at 0.5"

```
* no reference 
S_no_ref n1 n2 mname=s_model 
* single reference 
S_one_ref n1 n3 gnd mname=s_model 
*multi-reference
```
S multi ref n1 gnd n4 gnd mname=s model

The S-element must have a call to one of the supported S-parameter file formats (IBIS-ISS gets the number of ports from the S-parameter file You can also explicitly specify-The number of ports, 'n', may be specified explicitly as N=n-where 'n' is the number of ports.

Table 5 **Formally** For n terminals, the S-element assumes no reference node.

Table 5 **Form-1** terminals, the S-element assumes one reference node.

Table 5 **Formall** For 2n terminals, the S-element assumes signal nodes and n reference nodes. Each pair of nodes is a signal and a reference node.

### **S Model Syntax**

Use the following syntax to describe specific S models:

.MODEL *Smodel\_name* S [N=*dimension*] + [TSTONEFILE=*filename*

+ [FBASE=*base\_frequency*] [FMAX=*maximum\_frequency*]

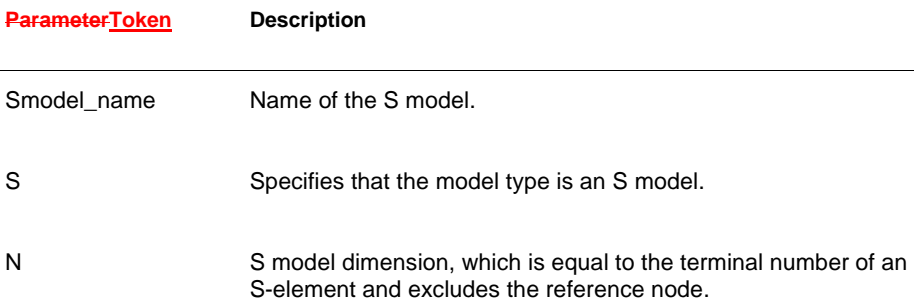

Formatted: Indent: Left: 0.69", Hanging:<br>0.31", Bulleted + Level: 1 + Aligned at: 0.69"<br>+ Indent at: 0.69"

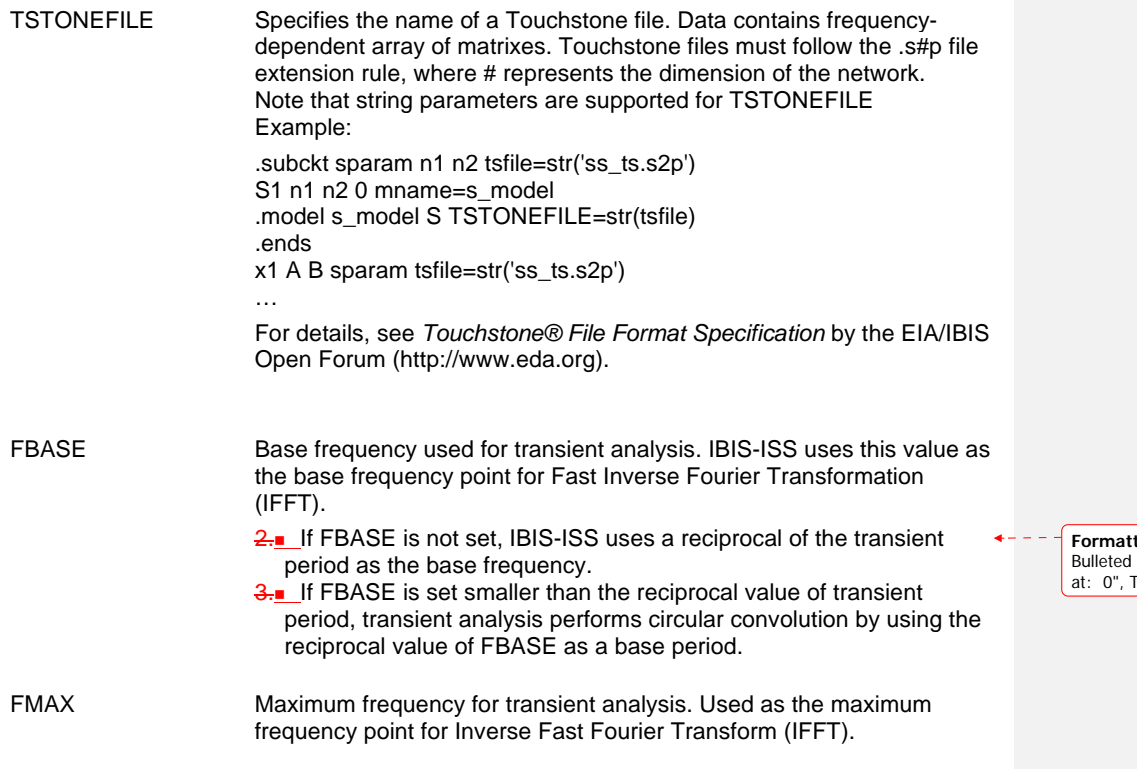

The, TSTONEFILE parameters describe the frequency-varying behavior of a network.

**Formatted:** Indent: Left: 0", Hanging: 0.19", Bulleted + Level: 1 + Aligned at: 0" + Indent at: 0", Tab stops: Not at 0.5"

 $\overline{\phantom{a}}$  $\overline{\phantom{a}}$ 

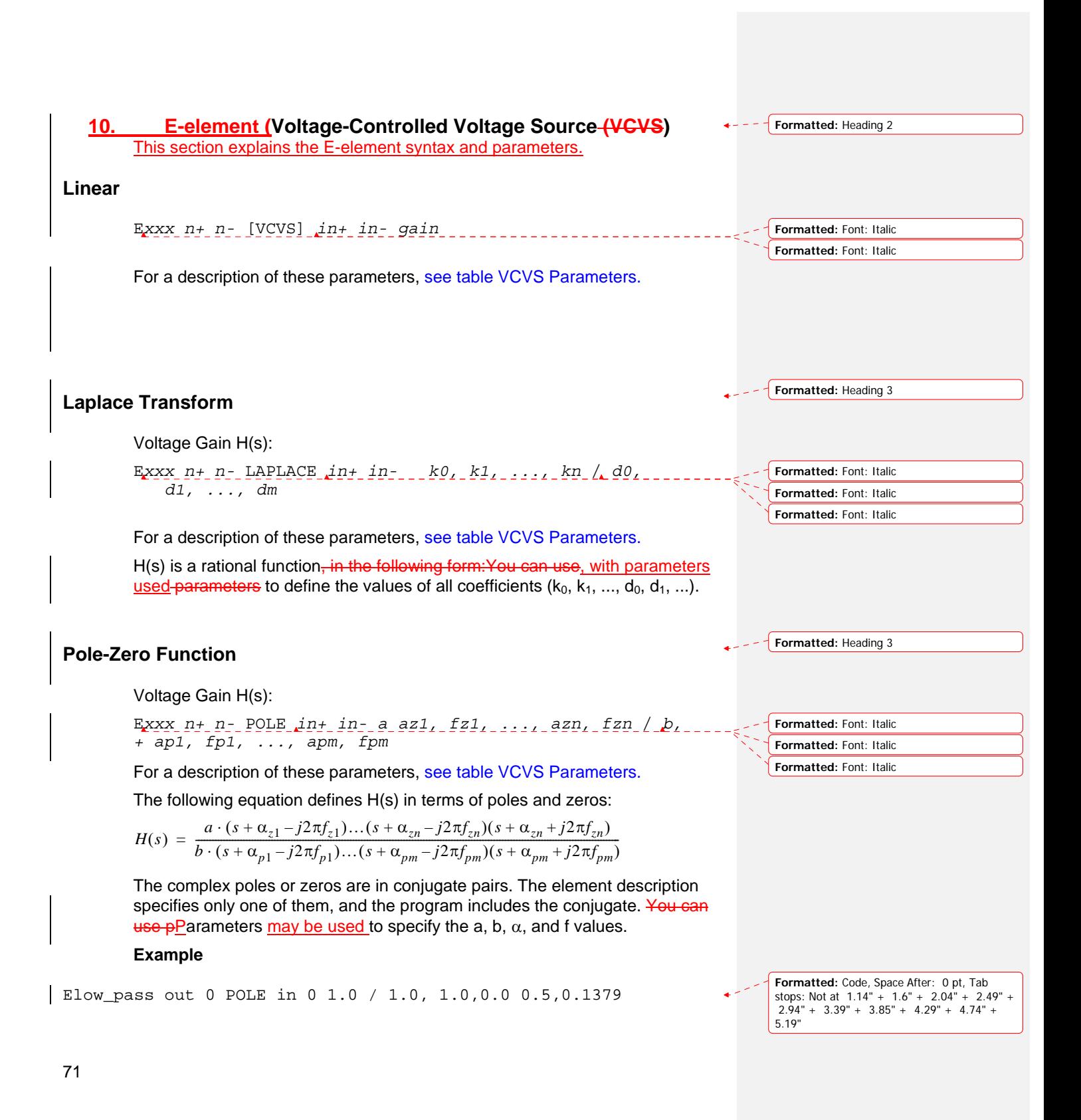

The Elow pass statement describes a low-pass filter, with the transfer function:

$$
H(s) = \frac{1.0}{1.0 \cdot (s+1)(s+0.5+j2\pi \cdot 0.1379)(s+0.5-(j2\pi \cdot 0.1379))}
$$
  
Table 5-  
A

### **Foster Pole-Residue Form**

Gain E(s) form

```
Exxx n+ n- FOSTER in+ in- k0 k1
+ (Re{A1}, Im{A1})/ (Re{p1}, Im{p1}) 
+ (Re{A2}, Im{A2})/ (Re{p2}, Im{p2}) 
+ (Re{A3}, Im{A3})/ (Re{p3}, Im{p3}) 
+ ... 
                                                                            Formatted: Font: Italic
                                                                            Formatted: Font: Italic
                                                                            Formatted: Font: Italic
```
For a description of these parameters, see table VCVS Parameters.

In the above syntax, parenthesis , commas, and slashes are separators—they have the same meaning as a space. A pole-residue pair is represented by four numbers (real and imaginary part of the residue, then real and imaginary part of the pole).

You must make sure that Re[pi]<0; otherwise, the simulations will certainly diverge. Also, it is a good idea to assure passivity of the model (for an N-port admittance matrix Y, Re{Y} should be positive-definite), or the simulation is likely to diverge).

#### Table 10 **Note:**

For real poles, half the residue value is entered because it is applied twice. In the above example, the first pole-residue pair is real, but is written as "A1/(sp1)+A1/(s-p1)"; therefore, 0.0004 is entered rather than 0.0008.

**Formatted:** Indent: Left: 0.69", Hanging: 0.31", Bulleted + Level:  $1 +$  Aligned at:  $0.69"$ + Indent at: 0.69"

**Formatted:** Indent: Left: 1", No bullets or

numbering

**Formatted:** BulletPrev
## Table VCVS Parameters.

# **E-element Parameters**

The E-element parameters are described in the following list.

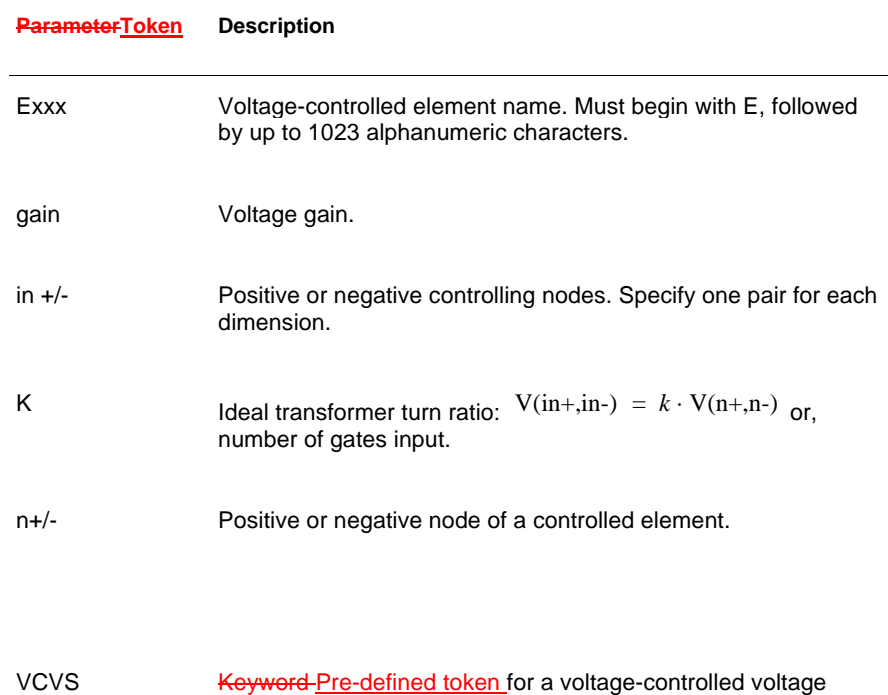

source. VCVS is a reserved word; do not use it as a node name.

 $\overline{\phantom{a}}$ 

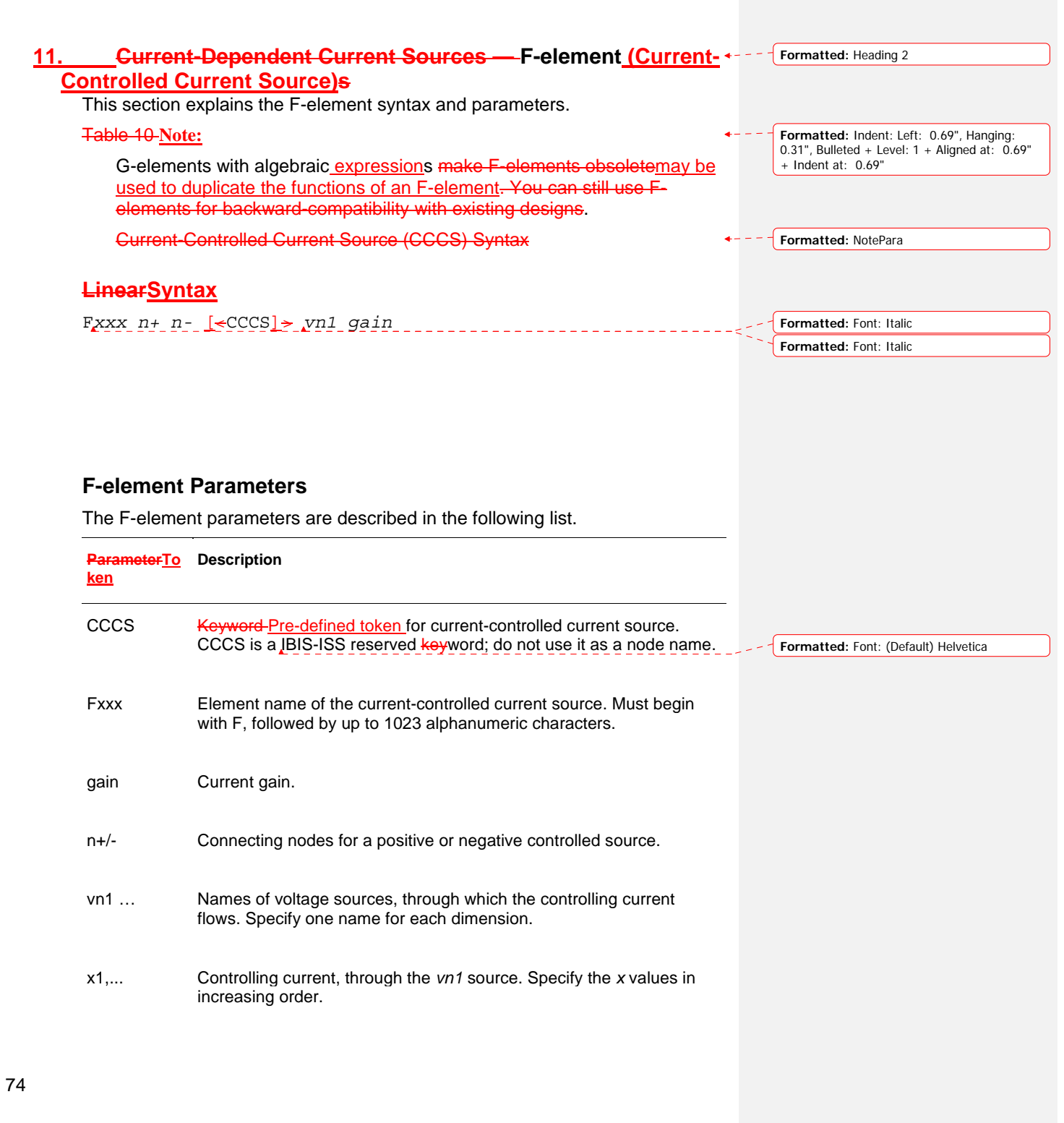

y1,... Corresponding output current values of x.

> Formatted: Heading 2  $\pm$   $\pm$   $\pm$

 $\overline{\phantom{a}}$ 

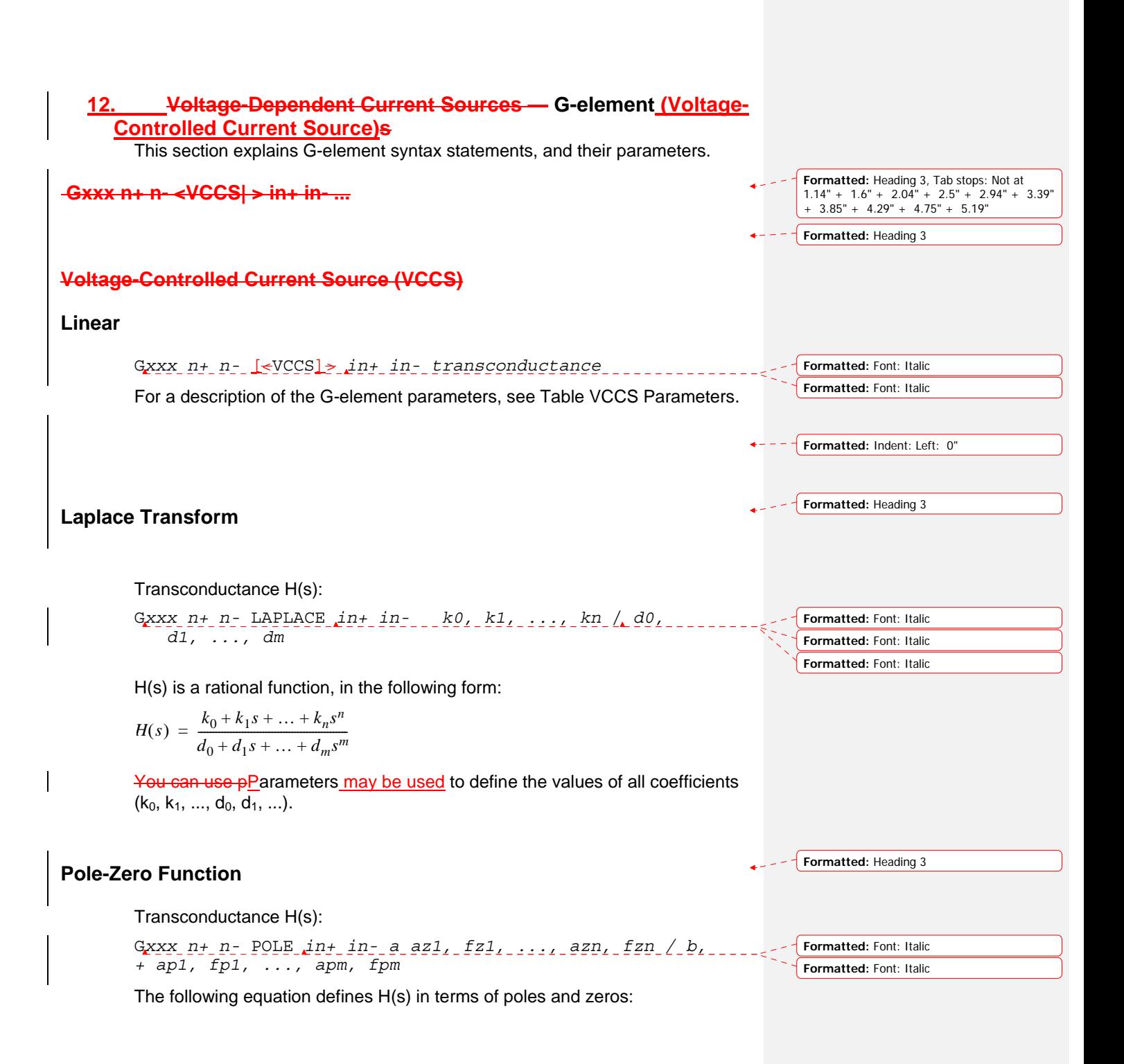

$$
H(s) = \frac{a \cdot (s + \alpha_{z1} - j2\pi f_{z1}) \dots (s + \alpha_{zn} - j2\pi f_{zn}) (s + \alpha_{zn} + j2\pi f_{zn})}{b \cdot (s + \alpha_{p1} - j2\pi f_{p1}) \dots (s + \alpha_{pm} - j2\pi f_{pm}) (s + \alpha_{pm} + j2\pi f_{pm})}
$$

The complex poles or zeros are in conjugate pairs. The element description specifies only one of them, and the program includes the conjugate. You can use parameters to specify the a, b,  $\alpha$ , and f values.

For a description of the G-element parameters, see table VCVS Parameters.

### **Example**

Ghigh\_pass 0 out POLE in 0 1.0 0.0,0.0 / 1.0 0.001,0.0

The Ghigh pass statement describes a high-pass filter, with the transfer function:

 $H(s) = \frac{1.0 \cdot (s + 0.0 + j \cdot 0.0)}{1.0 \cdot (s + 0.001 + j \cdot 0.0)}$ 

## **Foster Pole-Residue Form**

### Transconductance G(s) form

```
Gxxx n+ n- FOSTER in+ in- k0 k1 
+ (\text{Re}\{\text{Al}\}, \text{Im}\{\text{Al}\})/ (\text{Re}\{\text{pl}\}, \text{Im}\{\text{pl}\})+ (Re{A2}, Im{A2}) / (Re{p2}, Im{p2})+ (Re{A3}, Im{A3}) / (Re{p3}, Im{p3})+ ...
```
In the above syntax, parenthesis , commas, and slashes are separators—they have the same meaning as a space. A pole-residue pair is represented by four numbers (real and imaginary part of the residue, then real and imaginary part of the pole).

You must make sure that Re[pi]<0; otherwise, the simulations will certainly diverge. Also, it is a good idea to assure passivity of the model (for an N-port admittance matrix Y, Re{Y} should be positive-definite), or the simulation is likely to diverge).

For a description of the G-element parameters, see table VCVS Parameters.

#### **Example**

To represent a G(s) in the form,

 $G(s) = 0.001 + 1 \times 10^{-12}s + \underline{\hspace{1cm} 0.0008}$  $s + 1 \times 10^{10}$ ---------------------------- 0.001 – *<sup>j</sup>*0.006  $= 0.001 + 1 \times 10^{-12} s + \frac{0.0000}{s + 1 \times 10^{10}} + \frac{(0.001 - 0.000)}{s - (-1 \times 10^8 + 1.8 \times 10^{10})} +$  $(0.001 + j0.006)$  $\frac{(0.001 + 0.000)}{s - (-1 \times 10^8 - 1.8 \times 10^{10})}$ 

**Formatted:** Code, Tab stops: Not at 1.14" +  $1.6" + 2.04" + 2.49" + 2.94" + 3.39" +$ <br> $3.85" + 4.29" + 4.74" + 5.19"$ 

**Formatted:** Heading 3

### You would input:The IBIS-ISS syntax would be

G1 1 0 FOSTER 2 0 0.001 1e-12 +(0.0004, 0)/(-1e10, 0) (0.001, -0.006)/(-1e8, 1.8e10)

### Table 10 **Note:**

For real poles, half the residue value is entered because it is applied twice. In the above example, the first pole-residue pair is real, but is written as "A1/(s-p1)+A1/(s-p1)"; therefore, 0.0004 is entered rather than 0.0008.

**Formatted:** Code, Tab stops: Not at 1.14" +<br>1.6" + 2.04" + 2.49" + 2.94" + 3.39" +<br>3.85" + 4.29" + 4.74" + 5.19"

**Formatted:** Indent: Left: 0.69", Hanging: 0.31", Bulleted + Level: 1 + Aligned at: 0.69" + Indent at: 0.69"

### Table VCCS Parameters.

# **G-element Parameters**

The G-element parameters described in the following list.

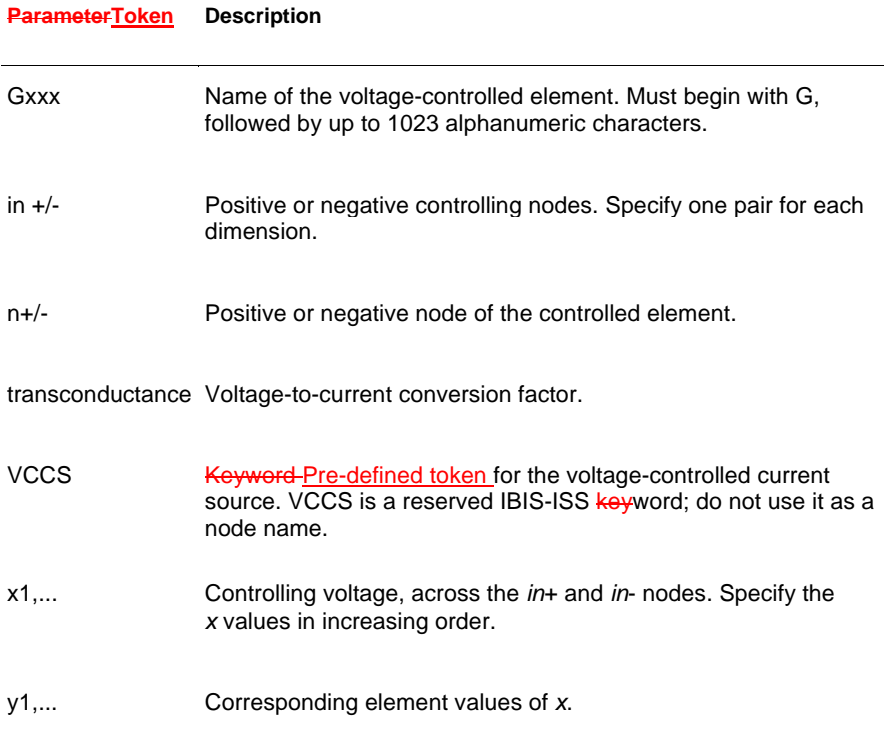

**Formatted:** Indent: Left: 0"

**13. Current-Dependent Voltage Sources — H-element Current-+--- Formatted: Heading 2 Controlled Voltage Source)s** This section explains H-element syntax statements, and defines their parameters. Table 10 **Note:** The E-elements with algebraic expressions s makemay be used to duplicate the function of the H-elements obsolete. You can still use H-elements for backward-compatibility with existing designs. **Current-Controlled Voltage Source (CCVS) LinearSyntax** H*xxx n+ n-* <[CCVS> ] *vn1 transresistance*  **ParameterToken Description**  CCVS Pre-defined token Keyword for the current-controlled voltage **Formatted:** Indent: Left: 0.69", Hanging: 0.31", Bulleted + Level: 1 + Aligned at: 0.69" + Indent at: 0.69" **Formatted:** Font: Italic **Formatted:** Font: Italic

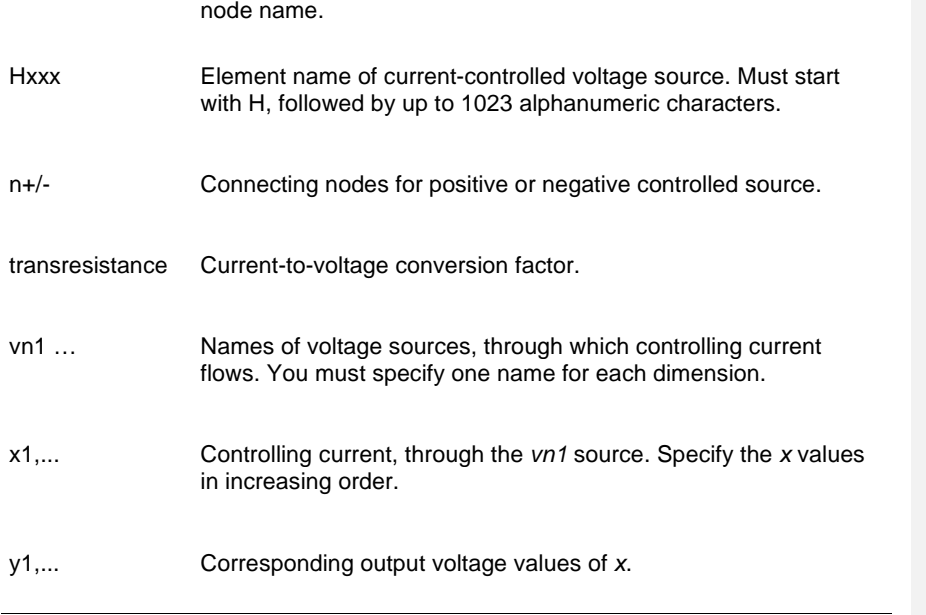

source. CCVS is a IBIS-ISS reserved **keyword**; do not use it as a

80

Formatted: Indent: Left: 0"  $\equiv$   $\equiv$ 

 $\mathsf I$ 

**Page 7: [1] Formatted mmirmak 6/27/2010 3:44:00 AM** 

List Paragraph, Bulleted + Level: 1 + Aligned at: 0.25" + Indent at: 0.5"